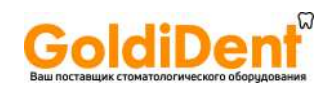

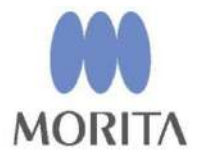

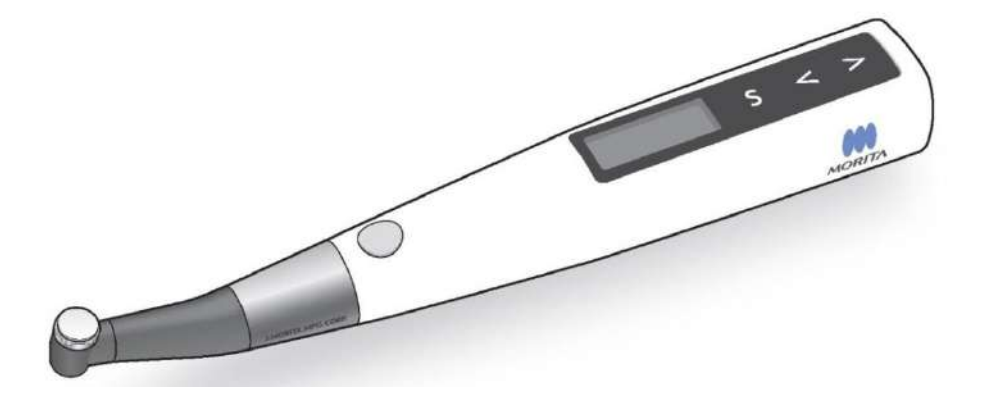

Наконечник эндодонтический с встроенным апекслокатором Tri Auto ZX2 (TR-ZX2) с принадлежностями

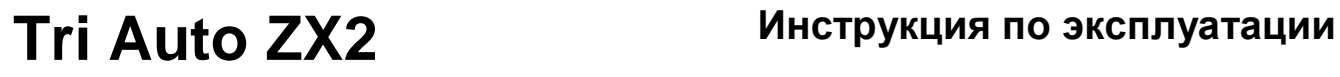

 $C\epsilon$ 

На шаг впереди. Ориентация на жизнь.

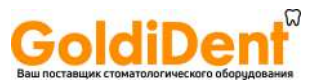

Благодарим Вас за приобретение Tri Auto ZX2.

В целях безопасности и эффективности работы просим Вас внимательно прочитать данное руководство перед использованием прибора и уделить пристальное внимание предупреждениям и замечаниям.

Храните данное руководство в легкодоступном месте для простоты и удобства обращения.

УВЕДОМЛЕНИЕ О ЗАЩИТЕ ИНТЕЛЛЕКТУАЛЬНОЙ СОБСТВЕННОСТИ

Патент Японии 3676753 Патент Японии 4139809 Патент Японии 5215342 Патент Японии 5870154 Патент Японии 4763637 Патент США 6929476 Патент США 8920166

Заявка на патент США 14/489967

Заявка на европейский патент 14003023.0

Заявка на патент Германии 10219648.6

Заявка на патент Германии 102008012677.2

■ Зарегистрированные товарные знаки и торговые названия Названия компаний, изделий, услуг и т.д., использованные в данной инструкции по эксплуатации, являются либо зарегистрированными товарными знаками, либо торговыми названиями.

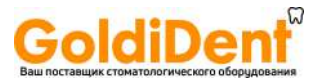

При первом использовании аппарата обратитесь к разделу «Формирование каналов (для обычных каналов»

Лечение почти всех каналов возможно с настройками памяти по умолчанию от

# Общие сведения и основные свойства

m1 до m4.

### Символы зубов Форма каналов

Обычные каналы Каналы с нормальной анатомией. Это относится к большинству каналов.

Сложные каналы<br>Очень изогну изогнутые каналы, непроходимые каналы и т.п.

### Использование функции измерения канала.

Если контрэлектрод установлен на пациенте, то может быть использована функцией измерения

# **Перед использованием**

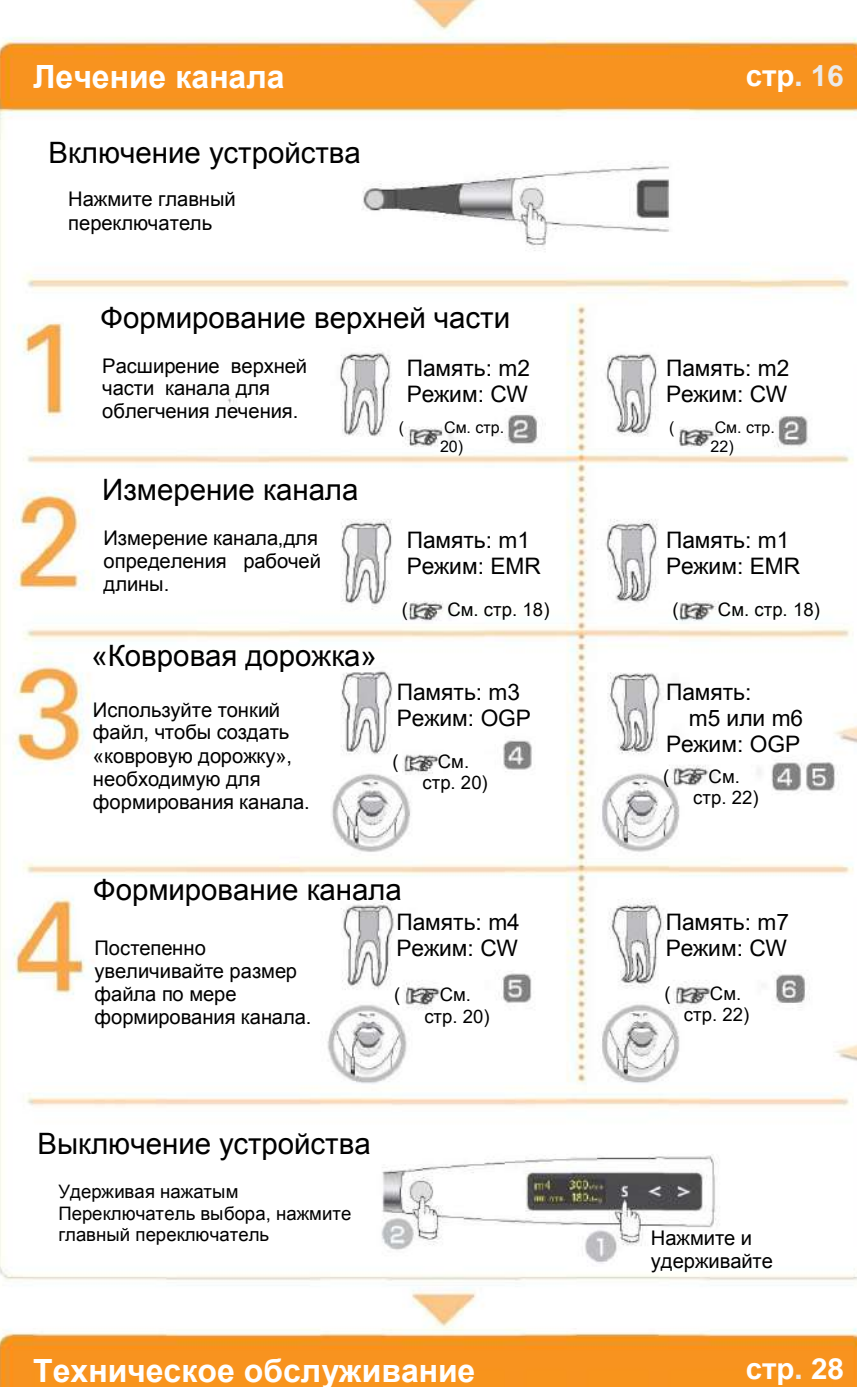

### Режимы

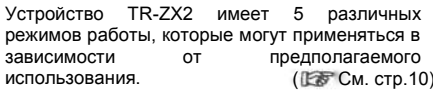

### Память

( См. стр.16)

( Е См. стр.20)

Имеет 8 режимов памяти с различными комбинациями работы мотора, скорости и т.д., которые могут использоваться на разных этапах лечения. Параметры памяти могут быть настроены с учетом требований пользователя.

( См. стр.33)

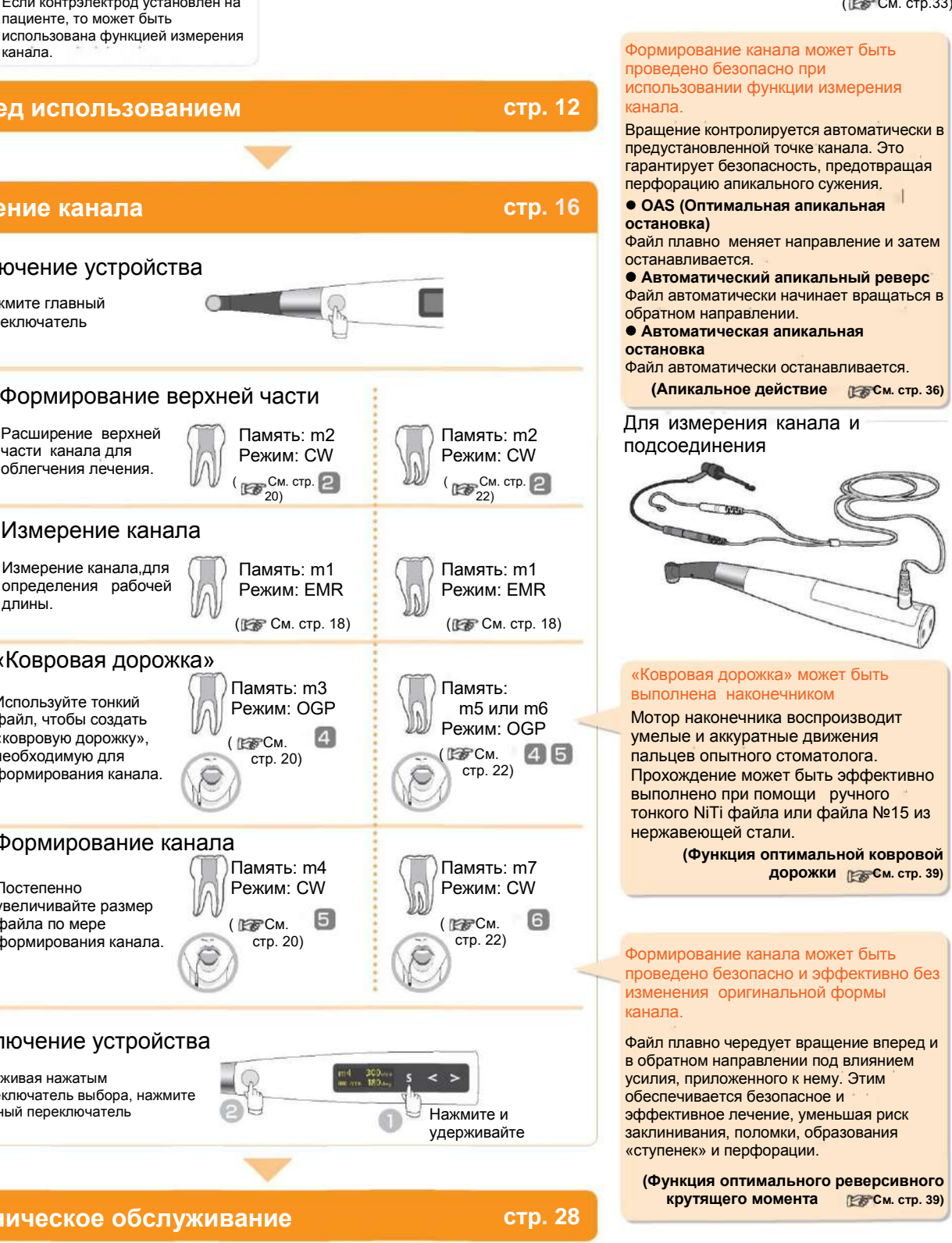

# www.goldident.ru

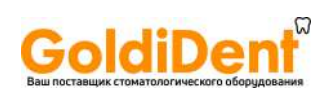

# Содержание

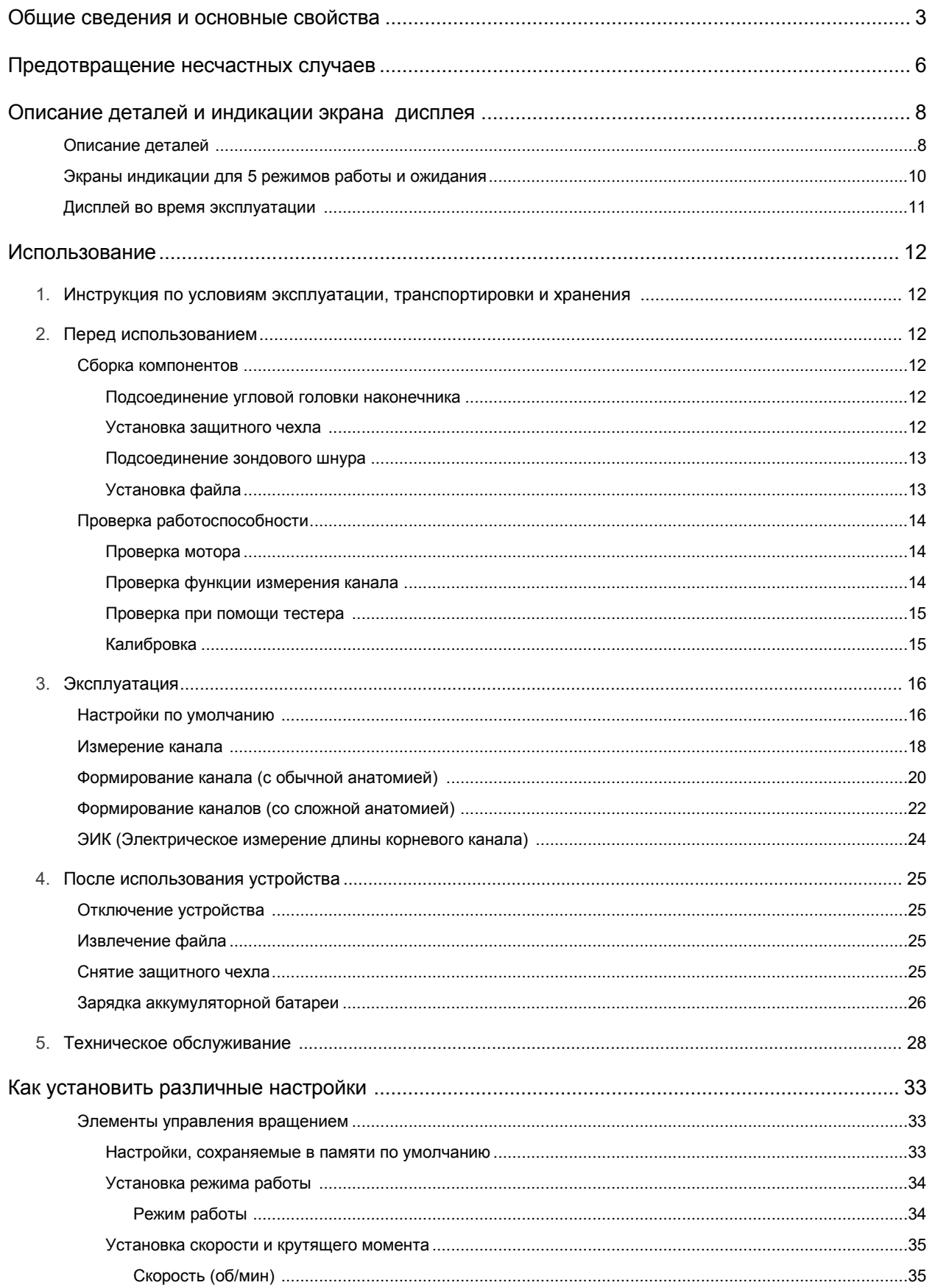

# GoldiDent

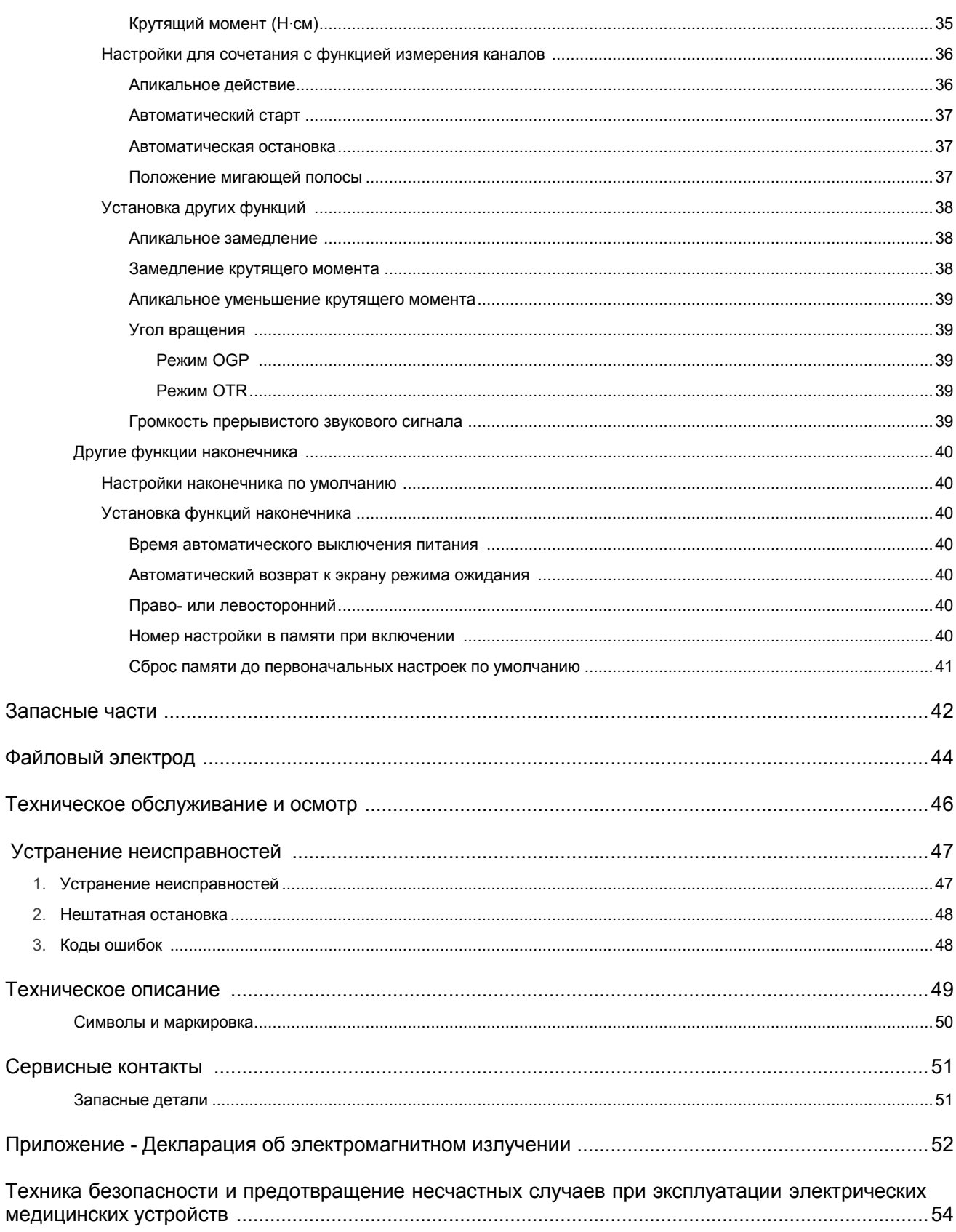

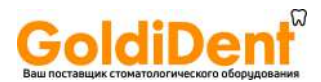

# **Предотвращение несчастных случаев**

### Вниманию покупателей

Обязательно получите четкие инструкции касательно разных способов использования данного оборудования, как указано в настоящей сопроводительной Инструкции по эксплуатации.

Заполните и подпишите гарантийный талон и отдайте дилеру, у которого Вы приобрели оборудование, его копию талона.

## Вниманию дилеров

Обязательно предоставьте четкие инструкции касательно разных способов использования данного оборудования, как указано в настоящей сопроводительной Инструкции по эксплуатации.

После инструктажа покупателя касательно работы оборудования попросите его заполнить и подписать гарантийный талон. Затем заполните Вашу графу в гарантийном талоне и отдайте покупателю его экземпляр. Не забудьте отправить копию, предназначаемую для производителя, в корпорацию J.MORITA MFG.CORP.

## Предотвращение несчастных случаев

Большинство проблем, связанных с эксплуатацией и обслуживанием оборудования, возникают в результате того, что не уделяется достаточное внимание основным правилам техники безопасности и не прогнозируется вероятность несчастных случаев.

Наилучший способ предотвращения проблем и несчастных случаев – это прогнозирование вероятной опасности и эксплуатация устройства в соответствии с рекомендациями производителя.

Во-первых, тщательно ознакомьтесь со всеми мерами предосторожности и указаниями, относящимися к технике безопасности и предотвращению несчастных случаев; затем эксплуатируйте оборудование с максимальной предусмотрительностью во избежание повреждения самого оборудования или получения телесных повреждений.

Следующие символы и предостережения означают степень опасности и вреда, которые могут возникнуть в результате игнорирования указаний, которые сопровождаются ими:

**ДОСТОРОЖНО** Предупреждение пользователя о вероятности очень серьезной травмы или полного разрушения инструмента, а также другого материального ущерба, включая вероятность пожара.

**А ВНИМАНИЕ** Предупреждение пользователя о вероятности травмы легкой или средней степени тяжести или

(Указание по применению)

Этот знак предупреждает пользователя о важных моментах при эксплуатации оборудования или о риске его повреждения.

Пользователь (например, лечебное учреждение, клиника, больница и т.д.) является стороной, ответственной за обращение, техническое обслуживание и эксплуатацию медицинского прибора. Настоящий инструмент должен использоваться только стоматологами и другими законным образом лицензированными профессионалами.

Данный инструмент разрешается использовать исключительно в целях указанного стоматологического лечения.

повреждения инструмента.

# **ОСТОРОЖНО**

Запрещается модификация данного устройства.

# **ЗАПРЕЩЕНО**

 Запрещается использовать данный аппарат на пациентах, которые носят имплантируемый электрокардиостимулятор или дефибриллятор.

# **ВАЖНЫЕ МЕРЫ ПРЕДОСТОРОЖНОСТИ** Данные меры предосторожности имеют существенное

значение для безопасной эксплуатации и использования.

- Не используйте беспроводные устройства передачи данных, перечисленные ниже, в области обследования:
	- 1. Терминалы мобильных телефонов.
	- 2. Беспроводные передающие устройства, такие как любительские радио, портативные рации и трансиверы.
	- 3. Персональный миниатюрный радиотелефон.
	- 4. Маршрутизаторы для внутри объектовых систем персонального вызова, беспроводная локальная сеть, беспроводные аналоговые телефоны и другие электрические беспроводные устройства.
- На данный аппарат может оказать отрицательное влияние электромагнитное излучение, вырабатываемое электрическим скальпелем, осветительными приборами и т.д., которые используются поблизости.
- Запрещается осуществлять техническое обслуживание во время использования прибора для лечения.

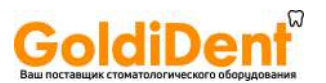

### Заявление об ограничении ответственности

Корпорация J. MORITA MFG. CORP. не несет ответственность за несчастные случаи, повреждение оборудования или телесное повреждение в результате:

- 1. Ремонта, выполненного персоналом, неуполномоченным корпорацией J. MORITA MFG.CORP.
- 2. Любых изменений, модификаций или переоборудования изделий.
- 3. Использования изделий или оборудования, выпущенных другими производителями, кроме тех, которые предоставлены корпорацией J. MORITA MFG.CORP.
- 4. Технического обслуживания или ремонта с использованием деталей или компонентов, отличающихся от тех, которые указаны корпорацией J. MORITA MFG.CORP., и которые не соответствуют своему изначальному состоянию.
- 5. Эксплуатации оборудования способами, отличающимися от способов эксплуатации, указанных в настоящей инструкции, или в результате несоблюдения техники безопасности и предупреждений, изложенных в настоящем руководстве.
- 6. Условий и окружающей обстановки на рабочем месте или условий установки, которые не соответствуют тем, которые указаны в настоящей инструкции, таких как неподходящий источник электропитания.
- 7. Пожаров, землетрясений, наводнений, загорания от молнии, стихийных бедствий или актов непреодолимой силы.

Корпорация J. MORITA MFG. CORP. будет поставлять запасные части и ремонтировать данное изделие в течение 10 лет с момента прекращения изготовления данного изделия. В течение этого периода мы будем поставлять запасные части и ремонтировать данное изделие.

# В СЛУЧАЕ ПОЛОМКИ

Если произошла поломка, аппаратTri Auto ZX2 не должен использоваться до завершения ремонта квалифицированным и специально подготовленным техническим специалистом, уполномоченным производителем.

# КВАЛИФИКАЦИЯ ПОЛЬЗОВАТЕЛЕЙ

- a) Квалификация: Правомочно квалифицированный специалист, например, стоматолог, обученный работе с эндодонтическими устройствами (Квалификация может различаться в разных странах)
- b) Образование и Знание: Предполагается, что пользователь понимает все риски измерения и обработки корневых каналов. А также предполагается, что он хорошо знаком с измерением и обработкой корневых каналов, включая предотвращение перекрестного загрязнения.
- c) Понимание языков: Английский (предназначенный для профессионального использования, как указано выше)
- d) Опыт: Лицо с опытом работы с эндодонтическими устройствами

Специальная подготовка не требуется, за исключением случаев, когда это требуется правовыми нормами соответствующей страны или региона.

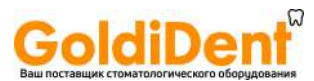

# Описание деталей и ЖК экрана дисплея

# Описание деталей

## Наконечник

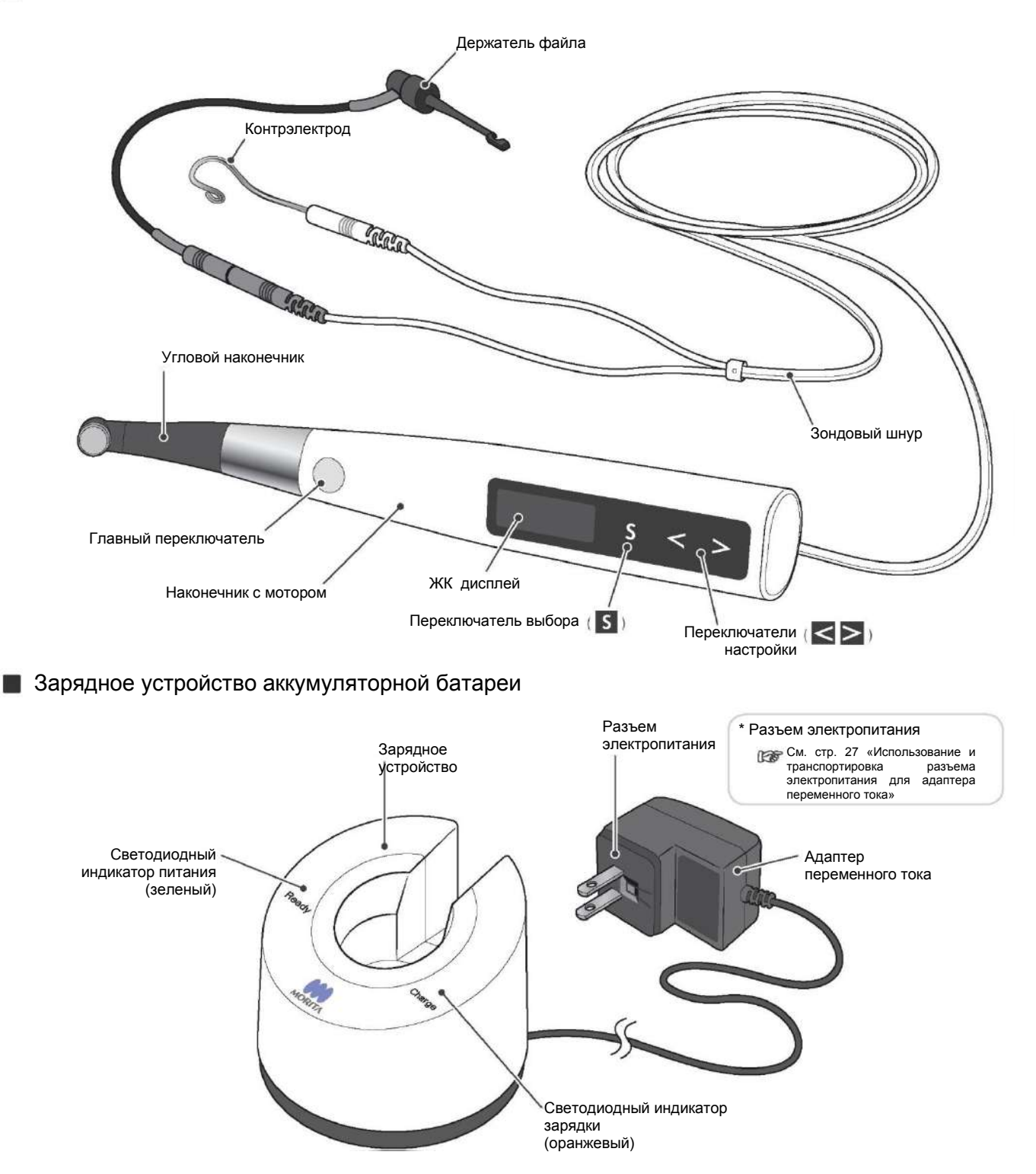

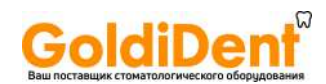

# Детали и принадлежности

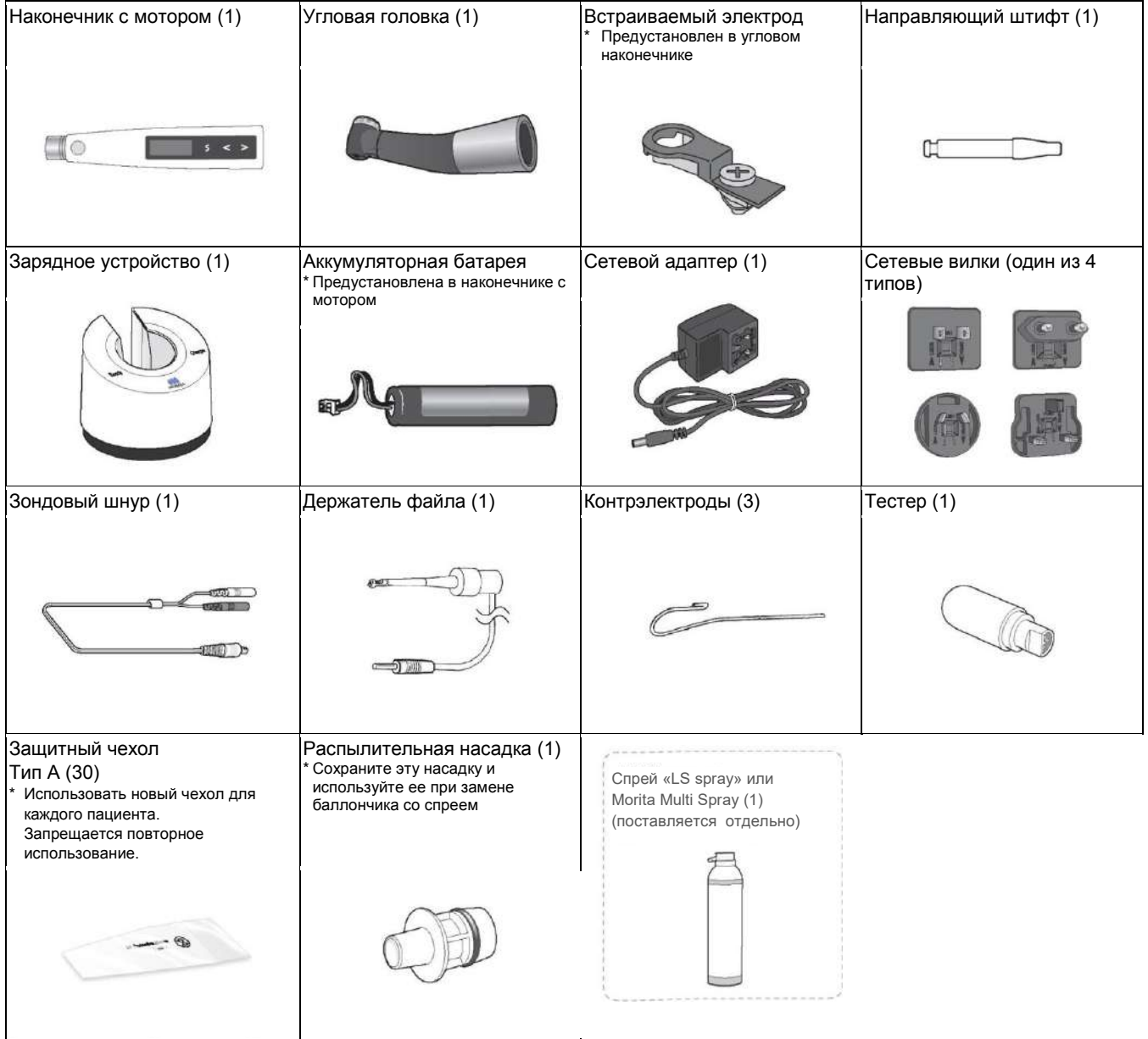

# Вспомогательное оборудование (продается отдельно)

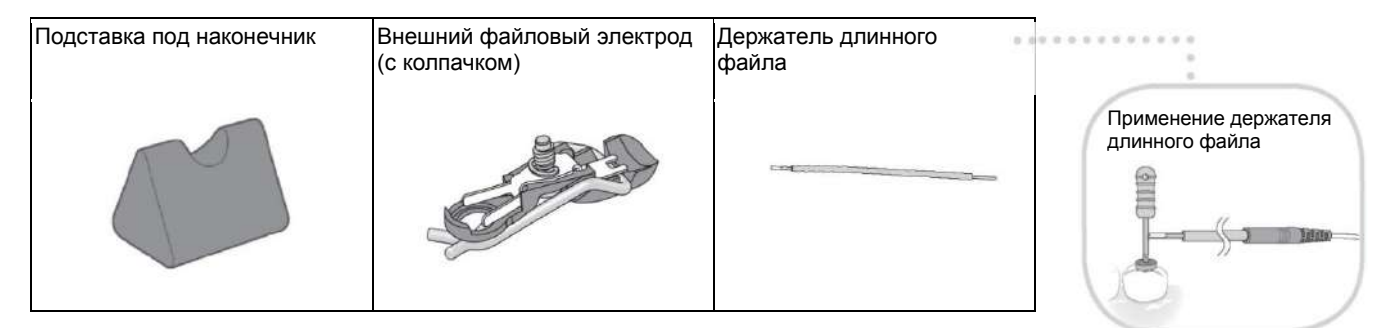

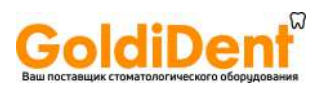

# Экраны индикации для 5 режимов работы и режима ожидания

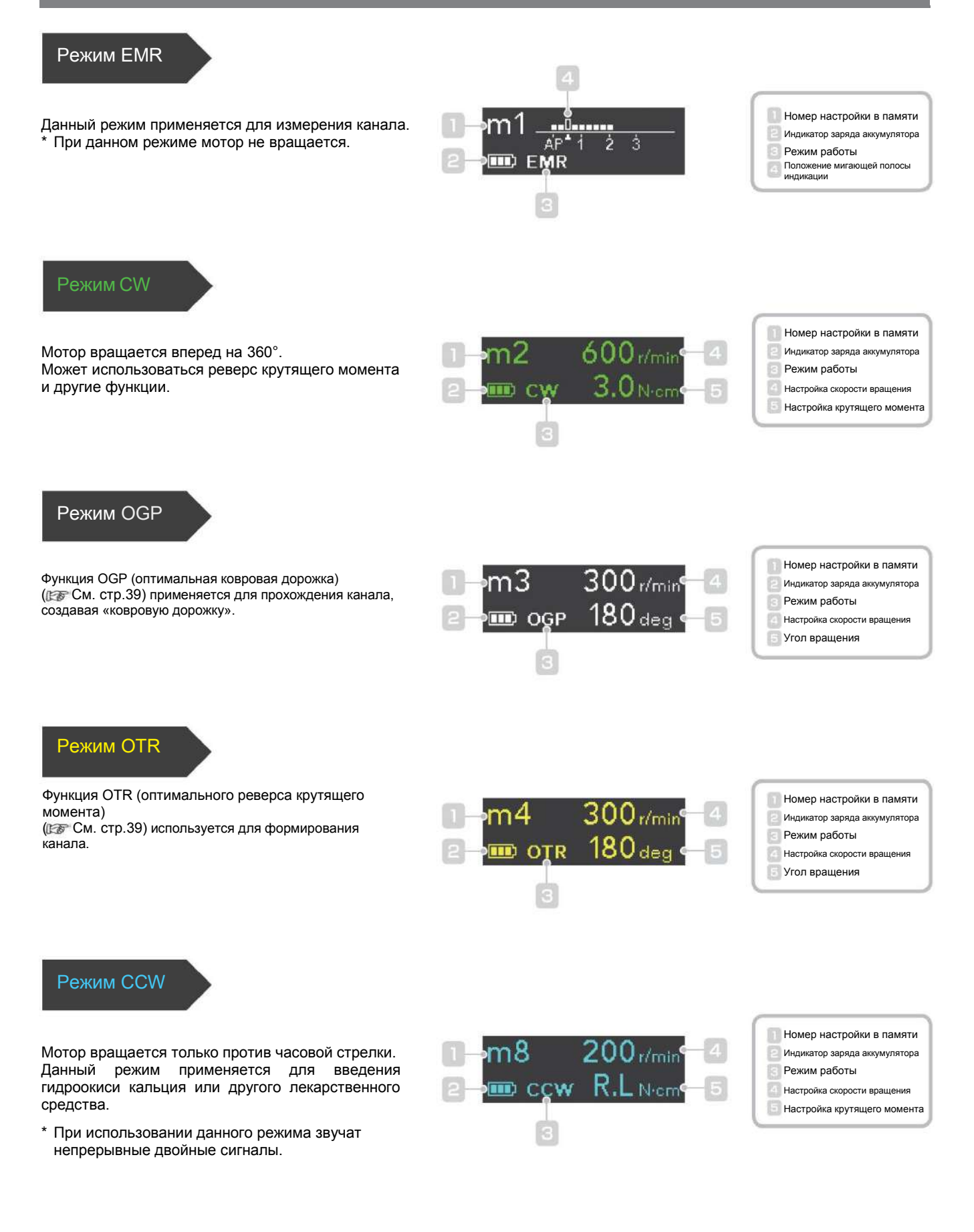

# **GoldiDent**®

## Дисплей во время эксплуатации

### Индикация крутящего момента (Появляется при работающем моторе)

Шкала дисплея показывает нагрузку на файл от крутящего момента. Цвет дисплея изменяется в зависимости от значения крутящего момента как указано ниже.

Существует некоторая погрешность значения крутящего момента в зависимости от состояния мотора и углового наконечника, поэтому данное значение используется только в качестве ориентира.

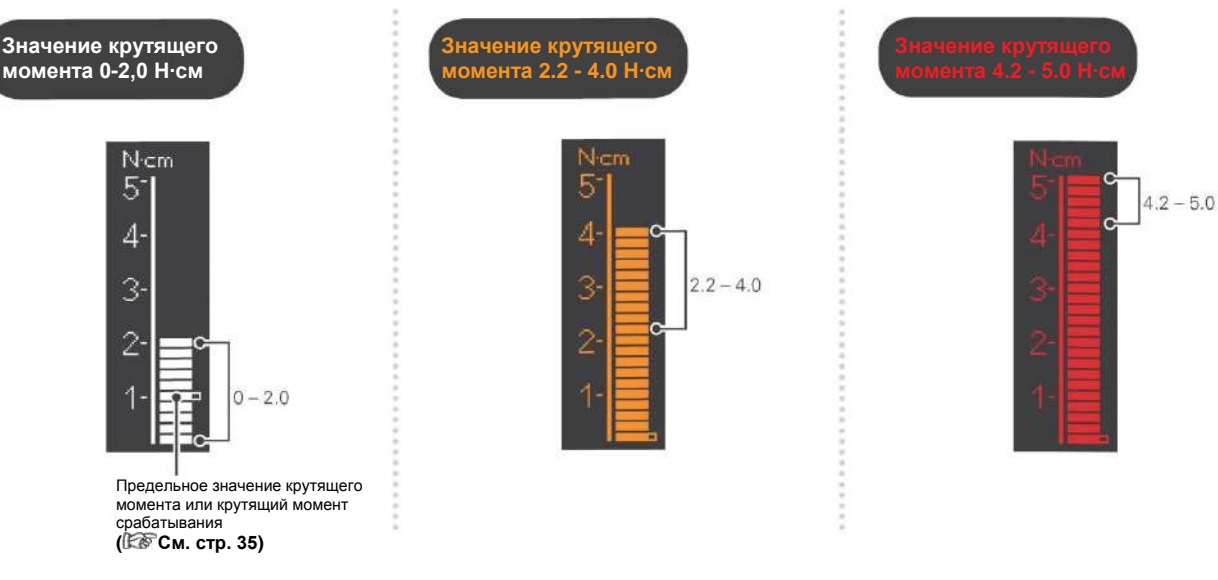

Индикация измерения канала (Появляется, когда файл находится внутри канала и контрэлектрод касается пациента).

Полосы на шкале показывают положение кончика файла. Цвет дисплея изменяется в зависимости от положения файла в канале как показано ниже.

Числа на шкале 1, 2 и 3 не отображают фактическую длину от линии апекса. Данные цифры используются для определения рабочей длины канала.

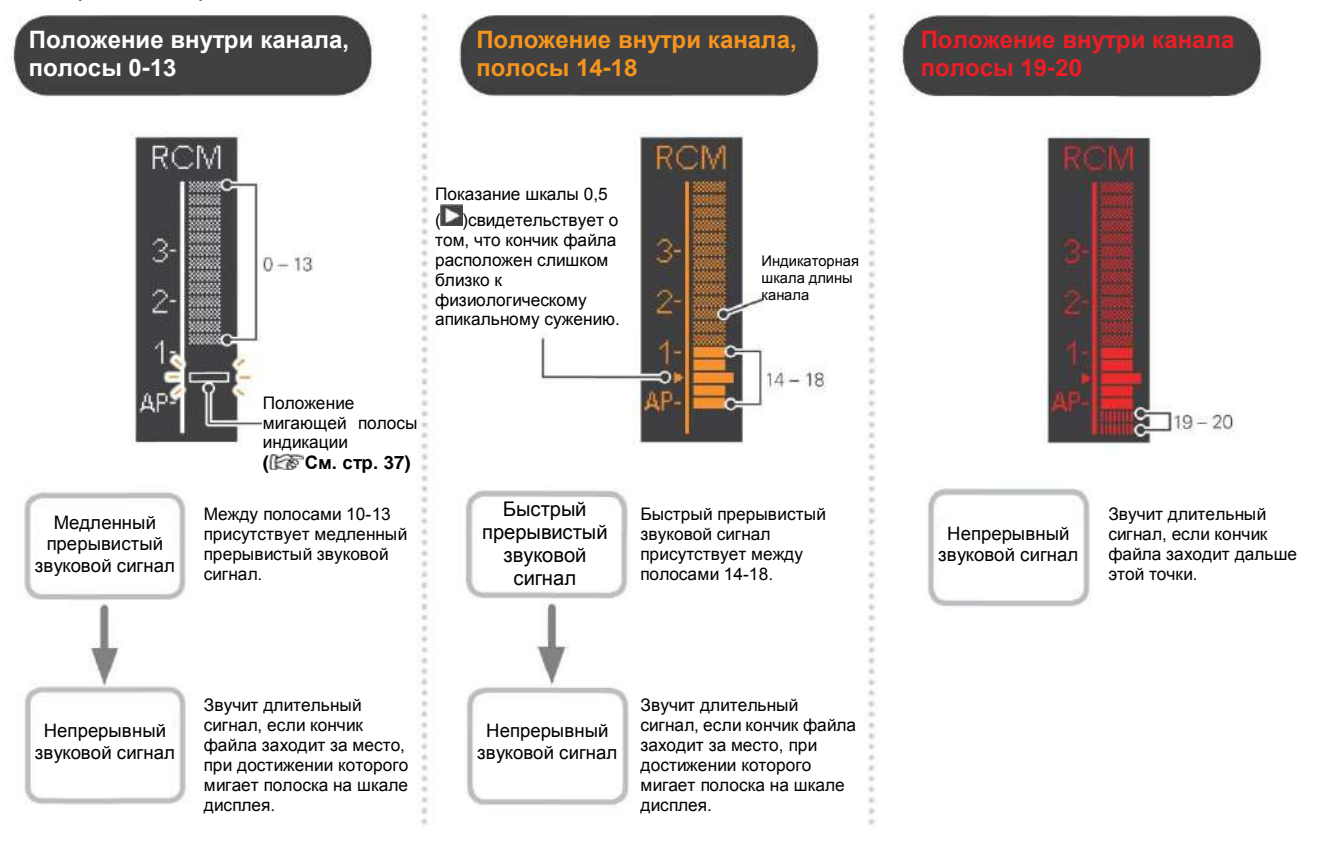

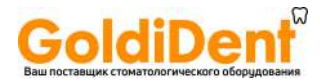

# Использование

### **1. Инструкция по условиям эксплуатации, транспортировки и хранения.**

- Используйте и храните аппарат Tri Auto ZX2 при следующих условиях:
	- Условия эксплуатации: Температура: от +10 до +35°C (от +50 до +90°F); Относительная влажность: от 30 до 80 % RH без конденсации; Атмосферное давление: от 80 до 106 кПа

### **Транспортировка и Условия хранения**

Температура: от -10 до +45°C (от +14 до +113°F); Относительная влажность: от 10 до 85 % RH без конденсации; Атмосферное давление: от 70 до 106 кПа

- Не подвергайте устройство Tri Auto ZX2 в течение длительного периода времени воздействию прямых солнечных лучей.
- Если аппарат не использовался некоторый период времени, то перед его использованием удостоверьтесь в надежности его работы.
- \* Всегда извлекайте аккумуляторную батарею перед хранением или транспортировкой прибора. **См. стр.42**

### **2. Перед использованием**

Убедитесь в нижеследующем перед использованием прибора.

- Все ли детали были простерилизованы в автоклаве? **См. стр. 28 «Автоклавируемые компоненты»**
- Достаточно ли заряжена аккумуляторная батарея? **См. стр. 26 «Зарядка аккумуляторной батареи»**

### Сборка компонентов

## Подсоединение угловой головки.

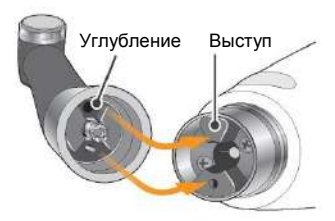

Установите на одном уровне углубление внутри угловой головки с выступом внутри мотора наконечника и плавно задвиньте его, пока не раздастся щелчок, свидетельствующий, что он попал на место.

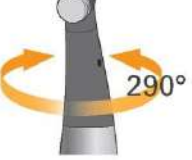

Угловой наконечник вращается на 290°, чтобы ЖК дисплей всегда был хорошо виден.

# **ОСТОРОЖНО**

 Убедитесь, что фланцы соединений моторной части наконечника и углового наконечника не повреждены. Если они повреждены, нагрузка на угловой наконечник может стать причиной вращения мотора в противоположную сторону, что может привести к травме ротовой полости.

# **ВНИМАНИЕ**

 Вдвиньте угловой наконечник до упора в моторную часть наконечника, затем слегка потяните за него, чтобы убедиться, что он надежно прикреплен.

**DESCRIPTION CONTRACTORS IN A SERVICE OF A SERVICE OF A SERVICE OF A SERVICE OF A SERVICE OF A SERVICE OF A SERVICE OF A SERVICE OF A SERVICE OF A SERVICE OF A SERVICE OF A SERVICE OF A SERVICE OF A SERVICE OF A SERVICE OF** 

 Угловой наконечник не вращается свободно. Запрещается пытаться повернуть его после его застопоривания.

Установка защитного чехла

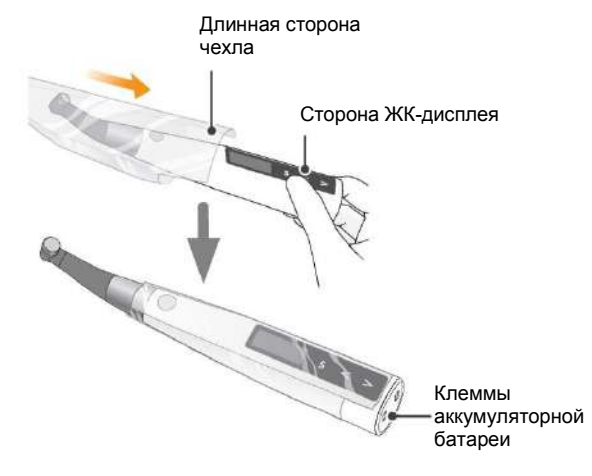

Наденьте защитный чехол таким образом, чтобы его длинная сторона находилась со стороны ЖК дисплея.

 Обязательно используйте новый защитный чехол для каждого пациента. (Запрещается повторное использование.)

**В** Если Вы держитесь за угловой наконечник при надевании чехла, угловой наконечник может отсоединиться. Всегда надевайте чехол, проталкивая его, покрывая батарейный отсек мотора.

Убедитесь, что чехол не порван.

**ОСТОРОЖНО**

# oldiDeı

## Подсоединение зондового шнура

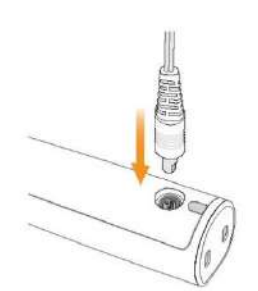

Подсоедините зондовый шнур к наконечнику с мотором. Установите на одном уровне разъем зондового шнура с углублением для его подсоединения с задней стороны мотора и вталкивайте его вовнутрь до упора.

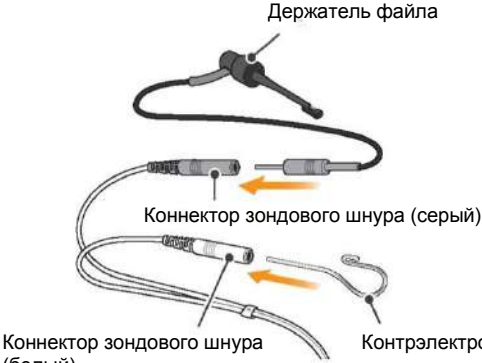

(белый)

Контрэлектрод

Вставьте штекер держателя файла в разъем (серый) на зондовом шнуре. Вставьте контрэлектрод в коннектор зондового шнура (белый).

## Установка файла

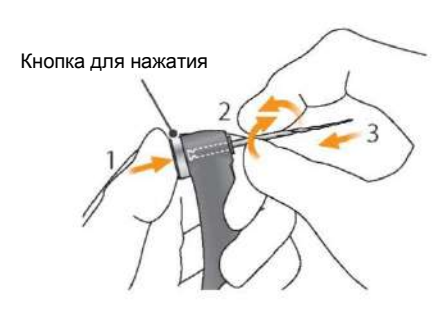

Нажмите и удерживайте кнопку на угловом наконечнике и установите файл. Поворачивайте файл, пока он не войдѐт в желобок внутреннего фиксирующего механизма и не встанет на место. Отпустите кнопку, чтобы зафиксировать файл в угловом наконечнике.

Выполнение данного действия не требуется, если функция измерения канала не будет использоваться.

# **ВНИМАНИЕ**

- Не роняйте и не ударяйте коннекторы после установки в разъём. Убедитесь, что коннектор надежно вставлен в разъѐм. Плохое
- подсоединение может помешать измерению каналов. Не обматывайте шнур наконечника вокруг инструмента.
- 

**ВНИМАНИЕ**

 Обеспечьте совпадение цветов при соединении держателя файла и контрэлектрода. Точное измерение провести невозможно, если эти подсоединения перепутаны.

Используйте только никель-титановые файлы или специально разработанные файлы из нержавеющей стали.

# **ОСТОРОЖНО**

- Файлы являются расходными материалами, и они со временем изнашиваются. Заменяйте их до того, как они сломаются.
- Не пользуйтесь растянутыми, деформированными или поврежденными файлами.
- Убедитесь, что файл полностью установлен на место. Слегка подергайте за файл, чтобы убедиться, что он надежно закреплен на месте. Если файл не закреплен надежно, он может выпасть и нанести повреждение пациенту.
- Убедитесь, что винт достаточно затянут. Иначе он может выпасть и быть проглоченным. Также это может привести к неточным измерениям канала. Винт

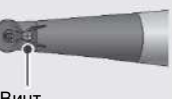

# **ВНИМАНИЕ**

- Проявляйте осторожность при установке и извлечении файлов, чтобы избежать повреждения пальцев
- Установка и извлечение файлов без нажатия кнопки может повредить зажимное приспособление.
- Проявите осторожность при установке файлов, чтобы не касаться главного переключателя. Это может привести к включению к вращению файла.
- Если нет электропроводимости между файлом и его хвостовиком, замените колпачок на тот, который имеет внешний файловый электрод.
- **См. стр.44 «Файловый электрод»**
- Не пользуйтесь файлами с хвостовиками большими, чем стандарты ISO. Они не могут быть установлены должным образом. (Стандарты ISO: Диаметр от 2,334 до 2,350 мм).

# oldiDeı

# Проверка работоспособности пример с использованием настроек по

умолчанию

Проверка мотора

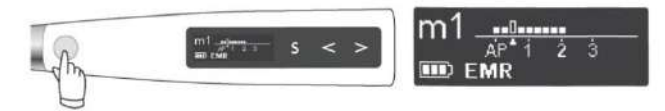

Нажмите Главный переключатель, чтобы включить устройство.

Появится индикация готовности к использованию (m1).

![](_page_13_Picture_7.jpeg)

Нажмите Правый переключатель выбора  $($  >), чтобы выбрать m2.\*

![](_page_13_Picture_9.jpeg)

Нажмите Главный переключатель и убедитесь, что мотор равномерно вращается.

Проверка функции измерения канала

![](_page_13_Picture_12.jpeg)

Нажмите Главный переключатель, чтобы включить устройство.

Появится индикация готовности к использованию (m1).

![](_page_13_Picture_15.jpeg)

Коснитесь зажимом на конце держателя файла контр электрода и убедитесь, что загорелись все индикаторные полоски на шкале в ЖК-дисплее.

Проверьте нижеследующее перед включением прибора.

- Убедитесь, что угловая головка и наконечник с мотором надежно соединены.
- Убедитесь, что файл надежно установлен в угловую головку.

Это настройка по умолчанию. Если m2 установлено для режима EMR, выберите память, которая не является режимом EMR.

Шкала крутящего момента появляется, когда мотор вращается.

Если присутствует ненормальная вибрация или шумы, немедленно прекратите использование прибора и свяжитесь с Вашим местным дилером или с региональным офисом корпорации J. MORITA

Проверьте нижеследующее перед включением прибора.

- Убедитесь, что держатель файла и контр электрод правильно подсоединены к коннектору зондового шнура.
- Убедитесь, что коннектор зондового шнура правильно подключен в свой разъѐм на наконечнике с мотором.

![](_page_13_Picture_26.jpeg)

# **ОСТОРОЖНО**

 Проверяйте работоспособность аппарата перед каждым пациентом. Если все индикаторные полоски не загораются, точное измерение невозможно. В этом случае, немедленно прекратите использование устройства и отправьте его в ремонт.

![](_page_14_Picture_0.jpeg)

.............

![](_page_14_Picture_1.jpeg)

Коснитесь контрэлектродом файла в угловой головке и убедитесь, что все полоски на шкале в дисплее загорелись.

# Проверка при помощи тестера

![](_page_14_Figure_4.jpeg)

Нажмите Главный переключатель, чтобы включить устройство.

Появится индикация готовности к использованию (m1).

![](_page_14_Picture_7.jpeg)

Подсоедините тестер к разъему зондового шнура на длины канала стабилизируется, затем проверьте показания. задней стороне наконечника с электромотором. Проверьте, чтобы полоски на индикаторной шкале длины канала загорелись в пределах двух полосок от отметки 1. <sup>\*1</sup>

Калибровка

Проверяйте точность измерений прибора при помощи тестера раз в неделю.

- \* Показания могут мгновенно загораться и гаснуть, когда подключается тестер Подождите примерно 1 секунду, пока индикаторная шкала
- $*1$  Если показание загорается в 3-х полосках больше или меньше от отметки 1, то аппарат не будет давать точных измерений. В данном случае немедленно прекратите использование прибора и свяжитесь с Вашим местным дилером или региональным офисом корпорации J.MORITA

Проводите калибровку прибора в следующие сроки:

- Сразу после покупки.
- При замене углового наконечника.
- Если при режиме OTR мотор переключает вращение по часовой стрелке и против вне канала.
- В любом случае в режиме OTR инструмент поочередно вращается по и против часовой стрелки, но никогда постоянно не вращается по часовой.

При выключенном приборе удерживайте кнопку Левого переключателя настройки ( S), затем нажмите Главный переключатель. Появится экран калибровки.

Нажмите и удерживайте

Calibration >:Go

![](_page_14_Picture_18.jpeg)

Нажмите кнопку Правого переключателя настройки ( $\geq$ ). Калибровка будет выполнена. После калибровки аппарат автоматически вернется к экрану режима ожидания.

\* Калибровка автоматически выполняется от 100 до 1000 об/мин.

**Выполняйте калибровку с присоединенной угловой головкой.** Если калибровка выполняется с установленным файлом, проявите осторожность, чтобы не повредить Ваши пальцы.

![](_page_15_Picture_0.jpeg)

## **3. Эксплуатация**

Выберите значение установки в памяти, подходящую для конкретной процедуры

Ниже перечислены основные варианты использования, режимы препарирования канала и в апикальной части тоже, настройки каждого режима по умолчанию.

## Последующие разъяснение для настроек по умолчанию.

# **ВНИМАНИЕ**

- Так как следующая информация основана на настройках по умолчанию, используйте измененные настройки под Ваши собственные лечебные процедуры.
- Всегда проверяйте настройки после смены номера настроек в памяти прибора.

# Настройки по умолчанию

Почти все каналы могут подвергаться лечению с настройками памяти по умолчанию от m1 до m4. Однако настройки могут быть изменены, чтобы соответствовать различным этапам лечения.

Мы рекомендуем использование настроек по умолчанию, пока пользователь не привыкнет к тому, как работает прибор.

![](_page_15_Picture_284.jpeg)

\* См. стр. (Ет стр.33 «Как установить различные настройки») для того, чтобы получить информацию по установке и изменению настроек.

\* После изменения настроек см. стр. **стр.41 «Восстановить память до первоначальных настроек по умолчанию»**, чтобы получить информацию о восстановлении первоначальных настроек.

![](_page_16_Picture_0.jpeg)

# **ОСТОРОЖНО**

- Перед использованием запустите TriAuto ZX2 вне ротовой полости, чтобы убедиться, что он нормально функционирует.
- В зависимости от состояния зуба, сложности случая и состояния прибора не всегда возможно осуществить формирование и правильное измерение канала. Обязательно сделайте рентгеновский снимок, чтобы проверить результаты.
- В целом никель-титановые файлы иногда могут достаточно быстро изнашиваться в зависимости от формы и степени кривизны корневого канала. Немедленно прекратите использование прибора, если Ваши тактильные ощущения указывают на то, что аппарат не работает должным образом.
- Так как файлы могут легко сломаться из-за усталости металла и чрезмерной нагрузки, их следует регулярно заменять. Особенно легко ломаются файлы из нержавеющей стали, поэтому проявите предельную осторожность.
- Не всегда возможно должным образом контролировать мотор вследствие электрических помех или неисправной работы. Не полагайтесь целиком на то, что инструмент будет сам себя контролировать; всегда следите за дисплеем и звуковым оповещением и обращайте внимание на тактильные ощущения.
- Приложение чрезмерной силы при формировании канала может привести к застреванию файла внутри канала или поломке файла.
- Не прилагайте чрезмерную силу. Даже при использовании функции реверса крутящего момента, файлы могут сломаться в зависимости от настроек крутящего момента.
- При замене файлов всегда проверяйте их на предмет растяжения и других деформаций или повреждений перед их использованием. Деформированные файлы склонны к поломкам.
- Если кнопка высвобождения файла на угловом наконечнике окажется зажатой зубами противоположного ряда, то файл может выскочить и поранить пациента.
- Никогда не нажимайте на кнопку при работающем моторе. Это может привести к ее нагреванию и она может обжечь пациента. Также файл может выпасть и поранить пациента.
- Всегда используйте резиновую завесу, чтобы предотвратить случайное проглатывание файлов и т.д.

![](_page_16_Picture_13.jpeg)

- Немедленно прекратите эксплуатацию аппарата, если Ваши тактильные ощущения указывают на то, что аппарат не работает должным образом.
- На высоких скоростях файлы ломаются гораздо легче; всегда следуйте рекомендациям производителя файла. Также всегда проверяйте настройку скорости вращения перед использованием прибора.
- Используйте только никель-титановые файлы или специально разработанные файлы из нержавеющей стали.
- Никель-титановые файлы ломаются гораздо легче. Уделяйте пристальное внимание следующим пунктам:
	- Никогда не прилагайте чрезмерные усилия, чтобы установить файл.
	- Все посторонние материалы, такие как кусочки ваты, должны быть удалены из корневого канала перед использованием файла.
	- Никогда не прилагайте чрезмерные усилия, чтобы продвигать файл в корневом канале. Никель-титановые файлы легко ломаются, если применяется слишком большая нагрузка или сила.
	- Проявите предельную осторожность при работе в сильно искривленных каналах. Вполне вероятно, что это может привести к поломке файла.
	- Старайтесь включать функцию автоматического реверса крутящего момента как можно реже во время продвижения файла в корневом канале.
	- Используйте файлы в порядке их размеров, не пропуская какие-либо размеры. Внезапная смена на больший файл может привести к поломке файла. Если Вы встретите сопротивление, или включится автоматический реверс крутящего момента, извлеките файл на 3-4 мм и затем снова осторожно
	- продвигайте его в корневом канале. Или возьмите файл меньшего размера. Никогда не прилагайте чрезмерные усилия, чтобы установить файл. Не прилагайте чрезмерные усилия, чтобы продвинуть файл в корневом канале, или не давите файлом на стенки корневого канала, т.к. это может привести к поломке файла.
	- Не используйте один и тот же файл непрерывно на одном и том же месте в течение слишком долгого периода времени, поскольку это может привести к образованию "ступенек" и т.д.
- После использования всегда извлекайте файл
- Используйте только файлы, которые предназначены для вращения по часовой стрелке. Используйте файлы очень осторожно и следуйте всем рекомендациям производителя.

![](_page_16_Picture_28.jpeg)

Кнопка для

# oldiDer

Измерение канала

### Измерьте и определите его рабочую длину канала.

n

Включите устройство

![](_page_17_Figure_6.jpeg)

Нажмите Главный переключатель, чтобы включить<br>Пеперь выбран режим EMR. устройство.

Появится индикация готовности к использованию (m1).

Используйте контрэлектрод

![](_page_17_Figure_11.jpeg)

Поместите контрэлектрод в угол рта пациента.

# **ОСТОРОЖНО**

- Не используйте электронож, если контрэлектрод прикреплён ко рту пациента. Данное устройство производит электрические помехи, которые могут повлиять на точность измерения или вызвать поломку изделия.
- Убедитесь, что контрэлектрод, держатель файла и их коннекторы не контактируют с источником электрического тока, например, электрической розеткой. Это может привести к удару электрическим током.
- Не всегда возможно провести точное измерение, особенно в случаях нестандартной или необычной корневой морфологии. Обязательно сделайте рентгеновский снимок, чтобы проверить результат.
- Если коннекторы установлены в устройство ненадежно, то не всегда возможно провести точное измерение. Если показания не изменяются по мере того, как файл опускается к каналу, немедленно прекратите эксплуатацию прибора и убедитесь, что все коннекторы надежно установлены.

# **ВНИМАНИЕ**

- Контрэлектрод может вызвать побочную реакцию, если у пациента имеется аллергия на металлы. Обязательно спросите пациента об этом перед использованием контрэлектрода.
- Позаботьтесь о том, чтобы лекарственные растворы, такие, как формалин крезол или гипохлорит натрия, не контактировали с контр электродом или держателем файла. Они могут вызвать побочные реакции, например, в виде воспаления.

![](_page_17_Picture_21.jpeg)

## Присоединение к файлу

![](_page_17_Picture_23.jpeg)

перехода к режущей части файла

дажмите большим пальцем кнопку на держателе файла в искаллической ручки через пальцы исказит показания измерения направлении, указанном стрелкой на рисунке. Прикрепите держатель файла к металлической верхней части файла и затем отпустите кнопку.

# **ВНИМАНИЕ**

- При прикреплении держателя файла к металлической части файла или римера прикрепляйте держатель файла к металлическому стержню, ближе к ручке. Не прикрепляйте его к режущей части или в зоне перехода файла или римера. Это приведет к быстрому износу держателя файла.
- Для измерения корневого канала используйте файл или ример с пластиковыми ручками. Если вы не используете перчатки, не используйте
- Не используйте поврежденные или изношенные держатели файла, так как это исказит показания .

# www.goldident.ru

![](_page_18_Picture_0.jpeg)

![](_page_18_Figure_1.jpeg)

Закрепите файл или ример, как показано на рисунке 1.

## Измерение канала (m1)

![](_page_18_Picture_4.jpeg)

Введите файл в корневой канал, пока показание шкалы не достигнет отметки 0,5 ( $\blacktriangleright$ ).Затем расположите резиновый стоппер на жевательной поверхности зуба или в любом другом подходящем месте, которое будет служить точкой отсчета.

# **ВНИМАНИЕ**

 Не закрепляйте их в положении, показанном на рис. 2. Это помешает точному измерению и повредит наконечник держателя файла.

# **ОСТОРОЖНО**

- В некоторых случаях, например в блокированном корневом канале, невозможно произвести определение длины.
- **См. стр. 24 «Электронное измерение длины корневого канала»**
- Не всегда возможно провести точное измерение, особенно в случаях нестандартной или необычной корневой морфологии. Обязательно сделайте рентгеновский снимок, чтобы проверить результат.
- Немедленно прекратите эксплуатацию прибора при признаках неисправности.
- Если индикаторная шкала длины канала не появится даже после того, как файл введен, аппарат может быть неисправен и не должен использоваться.
- Не касайтесь файлом десен. Шкала будет все время загораться.
- Если канал слишком сухой, показания могут не отображаться, пока файл не приблизится к апексу. Если показания не отображаются, остановите измерение. Увлажните корневой канал при помощи гипохлорита натрия (перекиси водорода) или раствора соли, затем опять попробуйте провести измерения.
- **ИМ** Иногда сразу после введения файла в корневой канал индикаторы длины могут внезапно отображать большие значения, но по мере приближения к апексу показания возвратятся в норму.
- После измерения корневого канала обязательно сделайте рентгеновский снимок, чтобы проверить результат.

### **Показание шкалы 0,5**

Показание шкалы 0,5 указывает на то, что кончик файла находится вблизи физиологического апикального сужения. Используйте это, чтобы определить рабочую длину в зависимости от конкретного случая. Точная рабочая длина зависит от формы и состояния канала, клиническая оценка должна быть определена стоматологом.

Числа 1, 2 и 3 не представляют собой длину в миллиметрах от линии апекса. Данные числа используются, как ориентиры для определения рабочей длины канала.

# Отключите устройство

![](_page_18_Picture_22.jpeg)

При включенном дисплее в режиме ожидания Вы можете отключить устройство, удерживая кнопку Переключателя выбора ( S )и нажимая кнопку Главного переключателя.

**Функции автоматического выключения См. стр. 40 «Время автоматического выключения»**

Если кнопки переключения не используются в течение 10 минут, аппарат автоматически выключается (настройка по умолчанию).

# www.goldident.ru

![](_page_19_Picture_0.jpeg)

# Формирование канала (с обычной анатомией )

Пример с использованием настроек по умолчанию

Формирование канала может быть выполнено при помощи режимов памяти от 1 до 4. Используйте данные режимы памяти, пока Вы не привыкнете к использованию TriAutoZX2.

![](_page_19_Figure_4.jpeg)

изделия. Убедитесь, что контрэлектрод, держатель файла, файловый электрод наконечника и т.д. не контактируют с источником электрического тока, например, электрической розеткой. Это может привести к удару электрическим током.

Контрэлектрод

# aldiDe

![](_page_20_Picture_1.jpeg)

![](_page_20_Picture_2.jpeg)

Нажмите кнопку Правого переключателя настройки ( $\geq$ ),

чтобы выбрать **m3 (режим ).**

Установите подходящий файл, для создания «ковровой дорожки».

Формирование канала (m4)

![](_page_20_Picture_7.jpeg)

Нажмите кнопку Правого переключателя настройки  $($ 

чтобы выбрать **m4 (режим ).**

Установите подходящий файл и сформируйте канал. Файл будет чередовать вращение вперед и назад, когда заданная величина крутящего момента будет достигнута.

![](_page_20_Picture_11.jpeg)

### **Установка функций измерения канала Функция автоматического старта и остановки См. стр. 37**

Если контр электрод прикреплен ко углу рта пациента, экран измерения канала **( см. стр.11 «Индикация измерения канала»)** появится, когда файл будет введен в канал и мотор начнет работу. Мотор остановится, когда файл будет извлечен из канала.

- \* Если канал сухой и препятствует запуску автоматического старта, нажмите Главный переключатель, чтобы запустить мотор.
- Если TriAutoZX2 используется без сочетания функцией измерения канала, не используйте контр-электрод и приводите в действие и останавливайте мотор, нажимая Главный переключатель.
- **Функция Оптимальной апикальной остановки См. стр. 36 «Апикальные действия»**

Файл слегка поменяет направление и остановится, когда достигнет точки, в которой установлена мигающая полоса.

# **ВНИМАНИЕ**

- Файловый электрод, контрэлектрод и металлическая часть на конце углового головки могут вызвать побочную реакцию, если у пациента имеется аллергия на металлы. Обязательно спросите пациента об этом перед их использованием.
- Не прикасайтесь металлической частью на конце углового головки к слизистой оболочке полости рта или зубам. Мотор, начав работу, может поранить пациента или

Металлическая часть на конце угловой головки

может привести к неточности в измерениях. Проявите осторожность при замене файлов; мотор начнет работать, если нажать Главный переключатель.

![](_page_20_Picture_23.jpeg)

- Позаботьтесь о том, чтобы лекарственные растворы, такие, как формалин крезол или гипохлорит натрия, не контрэлектрод или угловой наконечник. Они могут вызвать побочные реакции, например, в виде воспаления.
- Обратите внимание, что некоторые виды файлов не могут использоваться с файловым электродом.

Отключите устройство

![](_page_20_Figure_27.jpeg)

..........

При включенном дисплее в режиме ожидания Вы можете отключить устройство, удерживая кнопку Переключателя выбора ( S )и нажимая кнопку Главного переключателя.

**Функции автоматического выключения См. стр. 40 «Время автоматического выключения»**

Если кнопки переключения не используются в течение 10 минут, аппарат автоматически выключается (настройка по умолчанию).

![](_page_21_Picture_0.jpeg)

# Формирование канала (со сложной анатомией )

Пример с использованием настроек по умолчанию

Для каналов со сложной анатомией, таких, как очень изогнутые каналы и в которых имеются «ступеньки», используйте режимы памяти от m5 до m7 после измерения канала.

![](_page_21_Picture_4.jpeg)

![](_page_21_Figure_5.jpeg)

Нажмите Главный переключатель, чтобы включить устройство.

Появится индикация готовности к использованию (m1).

**2** Сформируйте верхнюю часть канала (m2)

![](_page_21_Picture_9.jpeg)

Нажмите кнопку Правого переключателя настройки  $($ 

![](_page_21_Picture_11.jpeg)

Установите подходящий файл и сформируйте верхнюю часть канала. Нажмите Главный переключатель, чтобы запустить и остановить мотор.

Измерение канала (m1)

![](_page_21_Picture_14.jpeg)

Нажмите кнопку Левого переключателя настройки (<), чтобы

выбрать **m1 (режим EMR**) и проведите измерение канала. **См. стр. 18 «Измерение канала»**

![](_page_21_Picture_17.jpeg)

Если контрэлектрод прикреплен к пациенту, аппарат готов для функции измерения канала во время использования.

**См. стр.36 «Настройки для измерения канала»**

\* Числа 1, 2 и 3 на шкале не представляют собой фактическую длину от линии апекса. Данные числа используются как ориентиры, при определении рабочей длины канала.

![](_page_21_Picture_21.jpeg)

# **ОСТОРОЖНО**

- Не используйте электронож, если контрэлектрод прикреплён ко рту пациента. Данное устройство производит электрические помехи, которые могут привести в действие мотор или вызвать поломку изделия.
- Убедитесь, что контрэлектрод, держатель файла, файловый электрод наконечника и т.д. не контактируют с источником электрического тока, например, электрической розеткой. Это может привести к удару электрическим током.

# **IdiDe**

![](_page_22_Picture_1.jpeg)

![](_page_22_Picture_2.jpeg)

Нажмите кнопку Правого переключателя настройки  $($ чтобы выбрать **m5 (режим ).**

Установите подходящий файл, для создания «ковровой дорожки».

«Ковровая дорожка» (m6)

![](_page_22_Picture_6.jpeg)

Нажмите кнопку Правого переключателя настройки  $($ 

чтобы выбрать **m6 (режим ).**

Установите подходящий файл, для создания «ковровой дорожки».

**6 Формирование канала (m7)** 

![](_page_22_Picture_11.jpeg)

Нажмите кнопку Правого переключателя настройки  $($ 

чтобы выбрать **m7 (режим ).**

Установите подходящий файл и сформируйте канал. Файл будет чередовать вращение вперед и назад, когда заданная величина крутящего момента будет достигнута.

Отключите устройство

![](_page_22_Picture_16.jpeg)

При включенном дисплее в режиме ожидания Вы можете отключить устройство, удерживая кнопку Переключателя выбора (<sup>5</sup>)и нажимая кнопку Главного переключателя.

![](_page_22_Picture_18.jpeg)

**Установка функций измерения канала Функция автоматического старта и остановки См. стр. 37**

Если контрэлектрод прикреплен к углу рта пациента, экран измерения канала **( см. стр.11 «Индикация измерения канала»)** появится, когда файл будет введен в канал и мотор начнет работу. Мотор остановится, когда файл будет извлечен из канала.

- \* Если канал сухой и препятствует запуску автоматического старта, нажмите Главный переключатель, чтобы запустить мотор.
- Если TriAutoZX2 используется без сочетания с функцией измерения канала, не используйте контрэлектрод и приводите в действие и останавливайте мотор, нажимая Главный переключатель.
- **Функция Оптимальной апикальной остановки См. стр. 36 «Апикальные действия»**

Файл слегка поменяет направление и остановится, когда достигнет точки, в которой установлена мигающая полоса.

# **ВНИМАНИЕ**

- Файловый электрод, контрэлектрод и металлическая часть на конце углового головки могут вызвать побочную реакцию, если у пациента имеется аллергия на металлы. Обязательно спросите пациента об этом перед их использованием.
- Не прикасайтесь металлической частью на конце углового головки к слизистой оболочке полости рта или зубам. Мотор, начав работу, может поранить пациента или

Металлическая часть на конце угловой головки

может привести к неточности в измерениях. Проявите осторожность при замене файлов; мотор начнет работать, если нажать Главный переключатель.

![](_page_22_Picture_30.jpeg)

- Позаботьтесь о том, чтобы лекарственные растворы, такие, как формалин крезол или гипохлорит натрия, не попадали на контр<br>электрод или угловой наконечник. Они могут вызвать побочные реакции, например, в виде воспаления.
- Обратите внимание, что некоторые виды файлов не могут использоваться с файловым электродом.

**Функции автоматического выключения См. стр. 40 «Время автоматического выключения»**

Если кнопки переключения не используются в течение 10 минут, аппарат автоматически выключается (настройка по умолчанию).

![](_page_23_Picture_0.jpeg)

# ЭИК (Электрическое измерение длины корневого канала)

# Корневые каналы, не предназначенные для электронного определения длины.

Точное измерение невозможно получить в корневых каналах, показанных ниже.

![](_page_23_Picture_4.jpeg)

### **Корневой канал с большим апикальным сужением**

Невозможно точно измерять корневой канал с очень большим диаметром апикального<br>с очень большим диаметром апикального<br>сужения вследствие повреждения или вследствие повреждения или несформированности. Результат измерения может быть меньше, чем реальная длина.

### **Корневой канал заполнен кровью, вытекающей из устья**

![](_page_23_Picture_8.jpeg)

Если кровь вытекает из устья корневого канала и входит в контакт с десной, то возможна утечка электрического тока, в результате чего невозможно получить<br>точные измерения. Подождите, пока точные измерения. Подождите, пока кровотечение полностью не прекратится. Тщательно очистите канал изнутри и устье канала, чтобы удалить всю кровь, а затем произведите измерение.

### **Корневой канал заполнен химическим раствором, вытекающим из полости доступа**

Не могут быть получены точные измерения, если какой-либо химический раствор вытекает из устья канала. В данном случае высушите канал и его устье. Важно удалить весь раствор, вытекающий из устья.

# цементная)

# Надстройка (например, **Разрушенная коронка**

![](_page_23_Picture_14.jpeg)

Если коронка зуба разрушена и участок десны находится в контакте с полостью доступа вблизи устья канала, то контакт между десной и файлом приведет к утечке электрического тока из-за чего невозможно получить точные измерения. В этом случае необходимо восстановить зуб при помощи<br>соответствующего материала, чтобы соответствующего изолировать десну.

![](_page_23_Picture_16.jpeg)

### **Зуб с трещиной Протечка в боковом канале**

Зуб с трещиной вызывает утечку электрического тока, из-за чего невозможно осуществить точное измерение. Боковой канал также может быть причиной

утечки электрического тока.

![](_page_23_Picture_20.jpeg)

### **Повторная обработка корня, запломбированного гуттаперчей**

Необходимо полностью удалить гуттаперчу, чтобы избежать ее изолирующего эффекта. После удаления гуттаперчи маленьким файлом пройдите апикальное сужение, добавте немного солевого раствора в канал, но следите за тем, чтобы он не вытекал из устья канала.

![](_page_23_Picture_23.jpeg)

### **Коронка или металлический зубной протез, соприкасающиеся с десной**

Точное измерение не может быть<br>произведено, если файл касается произведено, если файл касается<br>металлического зубного протеза, металлического соприкасающегося с десной. В этом случае перед проведением измерения необходимо расширить отверстие в верхней части коронки таким образом, чтобы файл не касался металлического протеза.

![](_page_23_Picture_26.jpeg)

Кариозная полость, соприкасающаяся с

десной

### **Опилки от препарировании зуба Пульпа внутри канала**

Тщательно удалите все опилки, образующиеся при препарировании зуба. Тщательно удалите всю пульпу из канала. В противном случае будет невозможно провести точное измерение.

### **Кариозная полость, соприкасающийся с десной**

В этом случае утечка электрического тока через кариозное поражение к десне не позволит получить точное измерение.

### **Блокированный канал**

На шкале дисплея не будут что либо отображать , если канал заблокирован. Откройте канал на всей длине до к апикального сужения, чтобы измерить его.

![](_page_23_Picture_33.jpeg)

Блокированный канал

### **Слишком сухой канал**

Если канал чрезмерно высушен , показания могут не отображаться до того, как файл приблизится довольно близко к апексу. В<br>этом случае, попробуйте увлажнить этом случае, попробуйте корневой канал гипохлоритом натрия или солевым раствором.

Слишком сухой

## Показания шкалы дисплея TriAutoZX2 и рентгенография

Иногда показания шкалы аппарата TriAutoZX2 и рентгеновский снимок не совпадают. Это не означает, что аппарат TriAutoZX2 работает неверно или что рентгеновское облучение было выполнено неправильно. Рентгеновский снимок может отображать апекс некорректно в зависимости от угла проникновения рентгеновского луча, а положение апекса может отображаться не в том месте, где оно на самом деле находится.

![](_page_23_Picture_39.jpeg)

К иллюстрации выше изложенного показано, что фактический апекс не совпадает с анатомическим апексом канала. Зачастую апикальное сужение находится выше по направлению к коронке. В этих случаях на рентгеновском снимке будет казаться, что файл не достиг апекса, даже если он фактически достиг апикального сужения.

![](_page_24_Picture_0.jpeg)

# **4. После использования устройства**

### Отключение устройства

![](_page_24_Figure_3.jpeg)

При включенном дисплее в режиме ожидания Вы можете отключить устройство, удерживая кнопку Переключателя выбора ( S )и нажимая кнопку Главного переключателя.

**Функции автоматического выключения См. стр. 40 «Время автоматического выключения»**

Если кнопки переключения не используются в течение 10 минут, аппарат автоматически выключается (настройка по умолчанию).

Извлечение файла

![](_page_24_Picture_8.jpeg)

Нажмите и удерживайте кнопку высвобождения файлов на угловом наконечнике, затем полностью вытяните файл.

Снятие защитного чехла

![](_page_24_Picture_11.jpeg)

Снимите защитный чехол и выбросьте его.

**ВНИМАНИЕ**

- Соблюдайте осторожность при установке и извлечении файлов, чтобы избежать травм пальцев.
- Установка и удаление файлов без удерживания нажатой кнопки может повредить зажимное приспособление.
- Проявите осторожность, чтобы не коснуться кнопки Главного переключателя при удалении файла. Это приведет к вращению файла.

Для каждого пациента должен использоваться новый защитный чехол.

(Запрещается повторное использование.)

# **ОСТОРОЖНО**

• Для каждого пациента используйте новый чехол для предотвращения перекрѐстного инфицирования между пациентами. (Запрещается повторное использование.)

# oldiDeı

## Зарядка аккумуляторной батареи

![](_page_25_Picture_2.jpeg)

Полностью вставьте конец прямого подключения сетевого шнура в нижнюю часть зарядного устройства и подключите другой конец в электрическую розетку. Загорится светодиодный индикатор питания (зеленый).

![](_page_25_Picture_4.jpeg)

Полностью вставьте наконечник в зарядное устройство. Светодиодный индикатор питания (зеленый) погаснет и загорится светодиодный индикатор зарядки (оранжевый) и начнется зарядка батареи.

![](_page_25_Picture_6.jpeg)

После полной зарядки аккумуляторной батареи светодиодный индикатор зарядки (оранжевый) погаснет и загорится светодиодный индикатор питания (зеленый).

Аккумуляторная батарея находится внутри наконечника с мотором.

- **ДОСТОРОЖНО** Всегда используйте сетевой адаптер, который поставляется в комплекте с аппаратом TriAutoZX2. Использование других адаптеров может привести к поражению электрическим током, нарушению работы, пожару и т.д.
	- Зарядное устройство и его адаптер должны находится на расстоянии как минимум 2 метров от пациента.
	- Не используйте зарядное устройство с другими устройствами, за исключением Tri Auto ZX2.

\* Для полной зарядки батареи требуется приблизительно 100 минут.

# **ОСТОРОЖНО**

- Не касайтесь зарядного устройства или адаптера переменного тока, если аккумуляторная батарея заряжается во время грозы. Это приведет к поражению электрическим током.
- Не используйте зарядное устройство в местах, где оно может намокнуть.

# **ВНИМАНИЕ**

- Не заряжайте наконечник, если зондовый шнур подсоединен или обмотан вокруг наконечника. Это может привести к поломке провода внутри шнура или повредить разъем.
- Внутри зарядного устройства находится магнит, что может притягивать металлические зажимы и т.п. Если это произошло, просто уберите металлический зажим и т.п.
- Если светодиодный индикатор зарядки (оранжевый) сразу же исчезает или не загорается, когда наконечник вставлен в зарядное устройство, то аккумуляторная батарея уже полностью заряжена. Чтобы убедиться в этом, извлеките наконечник и затем снова поставьте его на место.
- Убедитесь, что на соединительных контактах как на конце наконечника, так и на зарядном устройстве отсутствует грязь, металлические осколки и т.п. Если контакты загрязнены, протрите их куском марли, смоченным в этиловом спирте для дезинфекции (Этиловый спирт от 70 до 80%), после того, как сначала тщательно отожмете его. Обратите внимание, чтобы избежать сгибания или деформирования соединительных контактов.
- Не оставляйте зарядное устройство там, где оно будет подвержено прямому солнечному свету.
- Отключите зарядное устройство, когда оно не используется.

![](_page_25_Picture_24.jpeg)

![](_page_26_Figure_0.jpeg)

![](_page_27_Picture_0.jpeg)

# 5. Техническое обслуживание

Применяется 3 способа очистки и дезинфекции компонентов в зависимости от самого компонента. Обязательно следуйте процедуре, описанной ниже, при проведении ежедневного технического обслуживания.

![](_page_27_Figure_3.jpeg)

# **ВНИМАНИЕ**

.Будьте осторожны при обслуживании, избегайте перекрестной инфекции

Автоклавируемые компоненты \* Должны автоклавироваться после каждого пациента

![](_page_27_Figure_8.jpeg)

![](_page_27_Picture_9.jpeg)

(1) Отсоедините угловой наконечник от наконечника с мотором. Очистите от мусора, образовавшегося при препарировании зуба, под проточной водой при помощи мягкой щетки и затем вытрите воду.

# **ВНИМАНИЕ**

- Если медицинский препарат, который использовался для лечения, остался на компонентах, смойте его под проточной водой.
- Не чистите компоненты ультразвуковым устройством для очистки.

![](_page_28_Picture_0.jpeg)

![](_page_28_Picture_1.jpeg)

(2) Используйте пистолет воздух/вода или т.п., чтобы выдуть всю влагу, оставшуюся внутри углового наконечника.

### Дезинфекция

![](_page_28_Picture_4.jpeg)

Протрите компоненты куском марли, смоченным в этиловом спирте(70-80%) и тщательно отжатым для дезинфекции.

**ВНИМАНИЕ**

- Убедитесь, что угловой наконечник, включая его внутреннюю часть, полностью сухой. Если внутри компонента осталась вода, удалите ее при помощи продувочного пистолета или другого аналогичного прибора. Несоблюдение этого требования может привести к просачиванию оставшейся воды во время использования и стать причиной нарушения работы или недостаточной смазки и стерилизации.
- Если пыль или другие загрязнения попадут в угловой наконечник, они могут стать причиной слабого вращения.

# **ВНИМАНИЕ**

- Никогда не используйте что-либо другое, кроме этилового спирта. Не используйте слишком много этилового спирта. Он может просочиться вовнутрь и повредить угловой наконечник.
- Никогда не погружайте компоненты в жидкости или не протирайте их при помощи чего-либо из нижеследующего: функциональная вода (кислая электролизная вода, концентрированный щелочной раствор и озонированная вода), медицинские препараты (глутарал и т.п.) или любые другие специальные виды воды или промышленных жидкостей для очистки. Такие жидкости могут привести к коррозии металла или прилипанию оставшегося медицинского препарата к наконечнику.
- Никогда не используйте для очистки углового наконечника, держателя файла или контрэлектрода такие химические вещества, как формалин крезол (FC) и гипохлорит натрия. Эти вещества повредят пластиковые элементы компонентов. Если какая-либо из этих жидкостей наносилась на компоненты, смойте ее под проточной водой.

![](_page_28_Picture_13.jpeg)

### **Условия эксплуатации высокотемпературных моюще-дезинфицирующих машин**

При использовании высокотемпературной моюще-дезинфицирующей машины для очистки углового наконечника строго придерживайтесь условий, указанных ниже.

Условия высокотемпературной очистки

![](_page_28_Picture_312.jpeg)

После очистки на угловой головке могут появиться полосы или белые пятна. Используйте нейтрализатор, только если есть полосы или белые пятна.

### Меры предосторожности при эксплуатации

- Всегда используйте подставку под наконечник при мытье углового наконечника, обеспечивая тщательное полоскание внутренней части углового наконечника.
- Если какой-либо медицинский препарат остается внутри углового наконечника, то он может подвергнуться действию коррозии, что приведет к нарушению работы углового наконечника.
- Дополнительную информацию по обращению с медицинскими средствами или регулированию их концентрации смотрите в инструкции по эксплуатации моющего устройства.
- Убедитесь, что угловой наконечник, включая его внутреннюю часть, полностью сухой. Если внутри углового наконечника осталась вода, удалите ее при помощи продувочного пистолета и т.п. Несоблюдение этого требования может привести к просачиванию оставшейся воды во время использования и стать причиной недостаточной смазки и стерилизации.
- Всегда смазывайте угловой наконечник после мытья.

![](_page_28_Picture_25.jpeg)

Не чистите угловой наконечник, используя концентрированные кислые или щелочные растворы, которые могут стать причиной коррозии металла.

Не оставляйте угловой наконечник внутри высокотемпературной моюще-дезинфицирующей машины.

Смазка

**\* Мы рекомендуем для смазки угловых головок использовать аппарат по уходу стоматологических наконечников Lubrina**

Угловая головка перед автоклавированием должна быть смазана маслом-спреем LS spray или Morita Multi spray.

## **ВНИМАНИЕ**

**diDe** 

- -<br>Не используйте какие либо другие смазочные спреи кроме LS spray или Morita Multi spray.
- Отсутствие смазки на угловом наконечнике приведет к нарушению работы.

![](_page_29_Picture_6.jpeg)

(3) Накройте угловой наконечник куском марли или другой подходящей тканью.

![](_page_29_Picture_8.jpeg)

(1) Привинтите распылительную насадку на баллончик со спреем. Затем вставьте его в хвостовик углового наконечника, и распыляйте в течение 2 секунд. Используйте марлю и т.п., чтобы вытереть излишки спрея с внешней стороны углового наконечника.

![](_page_29_Picture_10.jpeg)

(2) Установите угловой наконечник на кусок марли, чтобы позволить всем излишкам спрея стечь.

### Упаковка

![](_page_29_Picture_13.jpeg)

![](_page_29_Picture_14.jpeg)

![](_page_29_Picture_15.jpeg)

 Не подавайте напряжение на кабель, когда Вы помещаете держатель файла в стерилизационный пакет.

**ОСТОРОЖНО**

# **ОСТОРОЖНО**

Никогда не направляйте спрей на человека.

оборачивайте угловой наконечник марлей и т.п.

- Никогда не используйте спрей вблизи открытого пламени.
- Крепко держите угловой наконечник и баллончик со спреем во время использования спрея. Иначе давление спрея может привести к тому, что угловой наконечник вылетит из Ваших рук.

Не допускайте попадания брызг спрея в Ваши глаза и т.д., всегда

# **ВНИМАНИЕ**

 Всегда встряхивайте баллончик спрея два-три раза перед использованием. Используйте баллончик в вертикальном положении.

**ВНИМАНИЕ**

 Наконечник с мотором может быть повреждѐн, если угловой наконечник присоединить, не дав сначала стечь излишкам спрея.

www.goldident.ru

Стерилизация

# **diDe**

135°C

Стерилизуйте компоненты в автоклаве.

### **Рекомендованная температура и время:**

134°C (273,2°F), как минимум в течение 6 минут в стерилизационном пакете или 121°C (249,8°F), как минимум в течение 60 минут в стерилизационном пакете. Минимальное время сушки после стерилизации 10 минут.

# **ОСТОРОЖНО**

 Чтобы предотвратить распространение серьезных, опасных для жизни инфекций, таких, как ВИЧ или гепатит Б, компоненты (угловой наконечник, держатель файла, контрэлектрод, подставка под наконечник, держатель длинного файла, внешний файловый электрод) должны подвергаться автоклавированию после завершения лечения каждого пациента.

## **ВНИМАНИЕ**

- Не стерилизуйте компоненты никаким другим способом, кроме автоклавирования.
- Сразу после автоклавирования компоненты имеют очень высокую температуру. Подождите, пока они охладятся прежде, чем прикасаться к ним.
- Не оставляйте компоненты в автоклаве

**Перед автоклавированием тщательно очистите и промойте компоненты.** Если не будут удалены химические растворы или инородные частицы, то при автоклавировании компоненты могут быть повреждены или деформированы.

Температура стерилизации и сушки не должна превышать 135°C (275°F).

Никакие другие компоненты не могут быть автоклавированы, кроме углового наконечника, держателя файла, контрэлектрода, подставки под наконечник, держателя длинного файла и внешнего файлового электрода.

Перед автоклавированием извлеките файл из углового наконечника или

держателя файла. Обязательно смазывайте угловую головку спреем LS Spray перед автоклавированием.

При автоклавировании файлов следуйте рекомендациям производителя файлов.

Дезинфекции поверхностей протиранием с помощью этилового спирта (70-80%)

![](_page_30_Picture_19.jpeg)

![](_page_30_Picture_20.jpeg)

Протрите компоненты куском марли, смоченным в этиловом спирте (70-80%) и тщательно отжатом для дезинфекции.

# **ВНИМАНИЕ**

- Никогда не используйте что-либо другое, кроме этилового спирта. Не используйте слишком много этилового спирта. Он может просочиться вовнутрь и повредить угловой наконечник.
- Никогда не погружайте компоненты в жидкости или не протирайте их при помощи чего-либо из нижеследующего: функциональная вода (кислая электролизная вода, концентрированный щелочной раствор и озонированная вода), медицинские препараты (глутарал и т.п.) или любые другие специальные виды воды или промышленных жидкостей для очистки. Такие жидкости могут привести к коррозии металла или прилипанию оставшегося медицинского препарата к наконечнику.
- Никогда не используйте для очистки углового наконечника, держателя файла или контрэлектрода такие химические вещества, как формалин крезол (FC) и гипохлорит натрия. Эти вещества повредят пластиковые элементы компонентов. Если какая-либо из этих жидкостей наносилась на компоненты, используйте сухие салфетки и протрите их

![](_page_31_Picture_0.jpeg)

Промывание и протирание при помощи этилового спирта для дезинфекции (Этиловый спирт 70-80%)

![](_page_31_Picture_143.jpeg)

Очистка

![](_page_31_Picture_4.jpeg)

Очистите от опилок, образовавшегося при препарировании зуба, под проточной водой при помощи мягкой щетки и затем вытрите насухо..

### Дезинфекция

![](_page_31_Picture_7.jpeg)

Протрите компоненты куском марли, смоченным в этиловом спирте (70 до 80%) и тщательно отжатом. для дезинфекции

**ВНИМАНИЕ**

Не чистите компоненты ультразвуковым устройством для очистки.

# **ВНИМАНИЕ**

- Никогда не используйте что-либо другое, кроме этилового спирта. Не используйте слишком много этилового спирта. Он может просочиться вовнутрь и повредить угловой наконечник.
- Никогда не погружайте компоненты в жидкости или не протирайте их при помощи чего-либо из нижеследующего: функциональная вода (кислая электролизная вода, концентрированный щелочной раствор и озонированная вода), медицинские препараты (глутарал и т.п.) или любые другие специальные виды воды или промышленных жидкостей для очистки. Такие жидкости могут привести к коррозии металла или прилипанию оставшегося медицинского препарата к наконечнику.
- Никогда не используйте для очистки углового наконечника, держателя файла или контрэлектрода такие химические вещества, как формалин крезол (FC) и гипохлорит натрия. Эти вещества повредят пластиковые элементы компонентов. Если какая-либо из этих жидкостей наносилась на компоненты, смойте ее под проточной водой.

# **COOPER DENT**

# Как установить различные настройки

# Элементы управления вращением

TriAutoZX2 имеет нижеперечисленные установки управления вращением. Данные элементы управления могут быть заданы для всех настроек, сохраняемых в памяти.

Некоторые функции не всегда могут быть использованы или установлены в зависимости от режима работы и других настроек для различных функций.

![](_page_32_Picture_643.jpeg)

## Настройки, сохраняемые в памяти по умолчанию

Настройки, сохраняемые в памяти по умолчанию, перечислены ниже. Данные настройки могут быть изменены в случае необходимости.

![](_page_32_Picture_644.jpeg)

![](_page_33_Picture_0.jpeg)

# **Настройки режимов работы**

m3 Operation Mode Режим работы OGP

Имеется 5 режимов работы для формирования каналов и их измерения.

EMR Измерение канала Только реверсное вращение. Используется для ввода гидроокиси кальция или ccw других растворов. \* Когда используется данный режим, звучат непрерывные двойные сигналы. Обычное вращение вперед на 360°. Может использоваться крутящий момент  $CW$ обратного вращения и другие функции.

OTR Используется для формирования каналов.

 $OGP$ Используется для прохождения канала и создания «ковровой дорожки».

![](_page_34_Picture_0.jpeg)

# **Настройки скорости и крутящего момента**

m3 Speed 300 ml

Скорость (об/мин)

Это скорость вращения файла.

**• Возможные настройки скорости для различных режимов.**

![](_page_34_Picture_261.jpeg)

Для режимов CW и CCW величина крутящего момента, при которой срабатывает включение обратного вращения. Для режима OTR величина крутящего момента, при которой срабатывает действие оптимального реверсивного крутящего момента. Для режимов CW и CCW также может быть установлено отключение крутящего момента обратного вращения (R.L).

Для режимов EMR и OGP, величина крутящего момента и величина крутящего момента, при которой срабатывает действие оптимального реверсивного крутящего момента не могут быть установлены.

При режиме CCW электромотор движется только в обратном направлении и не изменяет направление вращения, даже когда достигает установленного предельного значения крутящего момента. Прерывистый звуковой сигнал изменяется, чтобы предупредить пользователя, если предельное значение крутящего момента было достигнуто.

**• Возможные настройки крутящего момента для различных режимов.**

### **• Возможные величины крутящего момента срабатывания режима OTR**

![](_page_34_Figure_11.jpeg)

![](_page_34_Figure_12.jpeg)

# **ВНИМАНИЕ**

 Если устройство настроено на отключение крутящего момента реверсивного вращения, электромотор не будет вращаться в обратном направлении независимо от того, какой большой будет нагрузка на крутящий момент.

Подберите настройки крутящего момента под тип канала и файла.

Существует некоторая погрешность в величине крутящего момента в зависимости от состояния мотора и углового наконечника, поэтому данное значение используется только в качестве точки отсчета.

# **diDe**

![](_page_35_Figure_1.jpeg)

Действия, которые происходят автоматически, если кончик файла дойдет до места внутри канала, определяемого положением мигающей полосы.

**См. стр. 37 «Положение мигающей полосы»**

OAS

![](_page_35_Picture_236.jpeg)

**Режим EMR Режим CW (вперед) Режим CCW (Реверс) Режим OTR Режим OGP** Off Stop Off Stop Off Stop Off Stop **Не применимо OAS** Reverse OAS Reverse OAS Reverse OAS

![](_page_36_Picture_0.jpeg)

![](_page_36_Picture_189.jpeg)

m3 Auto Start On

Вращение начинается автоматически при введении файла в канал.

![](_page_36_Picture_4.jpeg)

Off

Мотор запускается автоматически.

Мотор не запускается, когда файл введен в канал. Главный переключатель используется для того, чтобы запустить или остановить мотор.

### **• Возможные настройки для включения/выключения автоматического старта для различных режимов.**

![](_page_36_Picture_190.jpeg)

![](_page_36_Picture_191.jpeg)

Вращение останавливается автоматически, когда файл извлекается из канала.

![](_page_36_Picture_11.jpeg)

Δ

Мотор останавливается автоматически.

Off Мотор не останавливается, когда файл извлекается из канала. Главный переключатель используется для того, чтобы запустить или остановить мотор.

### • **Возможные настройки для включения/выключения автоматической остановки для различных режимов.**

![](_page_36_Picture_192.jpeg)

Мигающая полоса может быть установлена между отметками 2 и AP (АПЕКС) на шкале.

![](_page_36_Picture_193.jpeg)

![](_page_37_Figure_0.jpeg)

# **Настройки**

![](_page_37_Figure_2.jpeg)

Вращение автоматически замедляется по мере того, как кончик файла приближается к апексу.

 $On$ Замедляется автоматически.

Off Не замедляется.

### • **Возможные настройки апикального замедления для различных режимов.**

m2 Torq.SlowDwn.

Off

![](_page_37_Picture_247.jpeg)

Замедление крутящего момента

Вращение автоматически замедляется по мере того, как увеличивается нагрузка от крутящего момента на файл.

![](_page_37_Picture_10.jpeg)

Замедляется автоматически.

Off Не замедляется.

### • **Возможные настройки замедления крутящего момента для различных режимов.**

![](_page_37_Picture_248.jpeg)

![](_page_38_Picture_0.jpeg)

![](_page_39_Picture_0.jpeg)

# Другие функции наконечника

Кроме функций управления вращением, TriAuto ZX2 также имеет следующие функции. Данные настройки являются общими для всех режимов памяти.

### Настройки наконечника по умолчанию

 $\boxed{m1}$  : Память m1 будет появляться, когда аппарат включается.

Настройки, сохраняемые в памяти по умолчанию, перечислены ниже. Данные настройки могут быть изменены в случае необходимости.

![](_page_39_Picture_264.jpeg)

## Установка функций наконечника

![](_page_39_Picture_265.jpeg)

Появится память, использовавшаяся в том момент, когда аппарат был выключен.

Previous

![](_page_40_Picture_0.jpeg)

# Сброс памяти до первоначальных настроек по умолчанию

Все режимы памяти и настройки наконечника возвратятся к первоначальным настройкам по умолчанию.

\* Все режимы памяти (от m1 до m8) и функции наконечника будут установлены в исходном состоянии. Невозможно восстановить только одну настройку, сохраняемую в памяти.

![](_page_40_Picture_87.jpeg)

Нажмите правый переключатель настройки ( $\geq$ ), чтобы восстановить режимы памяти до настроек по умолчанию.

После сброса памяти аппарат автоматически вернется к экрану режима ожидания.

# oldiDer

# Запасные части

- Запасные части и расходные детали описаны в Перечне деталей для регулярного осмотра. Производите замену деталей по мере необходимости в зависимости от их степени износа и срока службы.
- Заказывайте детали у Вашего местного дилера или в региональном офисе корпорации J.MORITA

### Замена аккумуляторной батареи

Уплотнитель

Произведите замену аккумуляторной батареи, если она начнет терять заряд быстрее, чем следовало бы. Срок службы аккумулятора составляет приблизительно 1 год при нормальных условиях ее использования. (Это зависит в некоторой степени от того, как используется аппарат и условий окружающей среды, например, влажности).

![](_page_41_Figure_6.jpeg)

Скрутите провод в кольцо и спрячьте его, как показано на рисунке. Небрежное засовывание провода может затруднить закрытие крышки или привести к поломке проводки.

(6) Установите на место крышку и ее винт.

Не затягивайте слишком сильно винт крышки. Это может сорвать его резьбу.

Утилизируйте старые аккумуляторы (литий-ионные аккумуляторы) экологически безопасным способом и в строгом соответствии с местными нормативными актами.

Не устанавливайте крышку, если уплотнитель не находится должным образом на месте. Крышка может ослабиться и, соответственно, жидкости могут просочиться вовнутрь.

# www.goldident.ru

![](_page_42_Picture_0.jpeg)

### Замена встроенного электрода

Если индикаторная шкала длины канала мерцает во время использования, или если все полоски на шкале не горят, когда файл касается контрэлектрода, а чистка роторной оси и встроенного электрода не решают проблему, следовательно, встроенный электрод изношен и его необходимо заменить на новый в соответствии со следующей процедурой.

![](_page_42_Picture_3.jpeg)

![](_page_43_Picture_0.jpeg)

# Файловый электрод

Если Вы используете файл, который не может выполнить измерение со встроенным электродом, замените его внешним файловым электродом (продается отдельно).

![](_page_43_Picture_3.jpeg)

![](_page_43_Picture_4.jpeg)

![](_page_43_Picture_5.jpeg)

(1) Выкрутите винт и извлеките встроенный электрод.

(2) Удерживая кнопку для нажатия, задвиньте направляющий штифт прямо, как показано на рисунке. Затем поверните его влево и вправо.

# **ВНИМАНИЕ**

- Всегда используйте направляющий штифт и убедитесь, что он не выскочит. Если<br>направляющий штифт неправильно прилегает на месте, внутренний контакт может быть<br>огнут, а из-за этого аппарат не сможет сделать точные измерен
- повреждению аппарата .
- (3) Задвиньте внешний файловый электрод по направляющему штифту и выровняйте отверстия для винтов.

![](_page_43_Picture_12.jpeg)

(4) Медленно вкрутите винт и убедитесь, что колпачок прилегает плотно к головке.

![](_page_43_Picture_14.jpeg)

Контакт расположен слишком высоко

![](_page_43_Picture_16.jpeg)

Правильно Неправильно

(5) Туго затяните винт и после этого, нажав и удерживая кнопку, извлеките направляющий штифт.

# **ОСТОРОЖНО**

 Убедитесь, что винт достаточно туго затянут. В ином случае он может выскочить и быть проглочен. Измерения канала также могут быть неточными.

![](_page_44_Picture_0.jpeg)

![](_page_44_Picture_1.jpeg)

- (6) Удерживая кнопку для нажатия, поворачивайте файл вперед и назад, пока он не поравняется с углублением и полностью не войдет в него. Отпустите кнопку, чтобы зафиксировать его.
	- Используйте только никель-титановые файлы или специально разработанные файлы из нержавеющей стали.

# **ОСТОРОЖНО**

- Убедитесь, что файл полностью вставлен. Слегка потяните за его, чтобы убедиться, что
- он надежно закреплен. Никогда не используйте растянутые, деформированные или поврежденные файлы.

# **ВНИМАНИЕ**

- Проявляйте осторожность при установке и извлечении файлов, чтобы избежать повреждения пальцев.
- Никогда не устанавливайте и не извлекайте файлы без нажатия кнопки. Это может повредить зажимное приспособление. Всегда удерживайте кнопку нажатой, чтобы вставить или извлечь файл.
- Не используйте файлы с хвостовиками большими, чем установленные стандартами ISO. Стандарты ISO: Диаметр от 2,334 до 2,350 мм.
- (7) Поднимите электрод и закрепите его на файле.

# **<u></u><u>∧</u>ОСТОРОЖНО**

 Всегда закрепляйте электрод на файле, когда используете его. В ином случае измерения могут быть неточными или невозможно будет должным образом контролировать вращение. (Измерение канала невозможно, если кровь или какая-либо другая жидкость переполняет канал или если канал полностью блокирован.)

# **ВНИМАНИЕ**

- Не позволяйте режущей части файла касаться электрода. В ином случае файловый электрод подвергнется достаточно быстрому износу.
- Некоторые файлы не могут использоваться с данным электродом.
- Никель-титановые файлы, указанные ниже, также не могут использоваться. Чтобы использовать эти типы файлов, не закрепляйте электрод и используйте мотор в ручном режиме.
- Файлы, диаметр которых более 1,2 мм.
- Файлы, хвостовики которых не идеально круглые.
- Дрели "Gates-Glidden" («Гейтс-Глидден»)
- Файлы, которые имеют режущие участки с большим диаметром, такие как Ларго.

![](_page_44_Picture_22.jpeg)

# **ОСТОРОЖНО**

 Замените внешний файловый электрод, если он изношен, как показано на фотографии слева.

![](_page_44_Picture_25.jpeg)

![](_page_45_Picture_0.jpeg)

# Техническое обслуживание и осмотр

# **Регулярный осмотр**

- \* Техническое обслуживание и осмотр обычно считаются обязанностью пользователя, однако, если по какой-либо причине, пользователь не в состоянии выполнять эти обязанности, они могут быть выполнены аккредитованным ремонтным персоналом. Касательно подробностей свяжитесь с Вашим местным дилером или региональным офисом корпорации J. MORITA
- \* Запасные детали и расходные детали описаны на стр. 51.
- Данное устройство должно проходить осмотр каждые 6 месяцев в соответствии со следующим порядком технического обслуживания и осмотра.
- Подсоедините адаптер переменного тока к зарядному устройству, подключите его к сети и проверьте, загорается ли светодиодный индикатор питания (зеленый).
- Убедитесь, что на соединительных контактах как на конце наконечника с мотором, так и на зарядном устройстве отсутствуют грязь, металлические осколки и т.д.
- Вставьте наконечник с мотором в зарядное устройство и проверьте, загорается ли светодиодный индикатор зарядки (оранжевый). Проверьте, не разряжается ли слишком быстро аккумулятор.
- Убедитесь в том, что фланец соединения наконечника с мотором не поврежден или не загрязнен.
- Убедитесь в том, что фланец соединения углового наконечника чистый и не поврежденный, и что он может быть надежно подсоединен к наконечнику с мотором.
- Убедитесь, что кнопка для нажатия работает, и файл может быть установлен надежным образом.
- Убедитесь, что внешний файловый электрод (опционный) надежно закреплен на файле, и что он не поврежден или не изношен.
- Убедитесь, что устройство включается при нажатии Главного переключателя, и что устройство выключается при нажатии кнопки Главного переключателя в то время, когда нажата и удерживается кнопка Переключателя выбора.
- Нажмите Переключатель настройки  $\leq$  >, чтобы выбрать память от m1 до m8.
- Убедитесь, что можно изменить каждую из настроек, сохраняемых в памяти.
- Внимательно посмотрите на зондовый шнур, его вилки и коннекторы и убедитесь, что они не повреждены или загрязнены.
- Убедитесь, что коннектор зондового шнура должным образом входит в свой разъем на моторе.
- Визуально осмотрите держатель файла и контрэлектрод, чтобы убедиться, что они не повреждены или загрязнены.
- Убедитесь, что штекер держателя файла должным образом вставляется в свой коннектор зондового шнура (серый).
- Убедитесь, что держатель файла надежно удерживает файл.
- Убедитесь, что контрэлектрод должным образом вставляется в свой коннектор зондового шнура (белый).
- Коснитесь файлом контрэлектрода и убедитесь в том, что все полоски на индикаторной шкале длины корневого канала загораются.
- Подключите тестер и убедитесь, что шкала выдает показания в пределах 2 полос выше или ниже от отметки 1 на шкале дисплея.
- Нажмите Главный переключатель и убедитесь, что он запускает и останавливает мотор.
- Запустите мотор в режиме OGP и убедитесь, что он меняет направление вращения.
- Запустите мотор в режиме CW и убедитесь, что показания шкалы крутящего момента изменяются в зависимости от нагрузки на файл.
- \* По поводу ремонта аппарата обращайтесь к Вашему местному дилеру или в региональный офис корпорции J. MORITA.

# Стандарты и процедуры для утилизации медицинских изделий

Если существует вероятность, что медицинское изделие заражено, стоматолог или врач, ответственный за лечение пациента, должен убедиться, что оно обеззаражено, а затем должен передать его для утилизации в медицинское учреждение или агенту, имеющему лицензию и опыт обращения со стандартными промышленными отходами и промышленными отходами, требующими специальной обработки.

Аккумуляторная батарея должна быть сдана на переработку. Металлические детали оборудования утилизируются как металлолом. Синтетические материалы, электрические компоненты и печатные платы утилизируются, как электрический лом. Материал должен быть утилизирован в соответствии с соответствующими национальными правовыми нормами. Для этого проконсультируйтесь с специализированными компаниями по удалению мусора и отходов. Пожалуйста, обратитесь к местной администрации города / населѐнного пункта, относительно местных компаний по удалению отходов.

# <span id="page-46-0"></span>Устранение неисправностей

# **1. Устранение неисправностей**

Если аппарат работает неправильно, пользователь должен сначала самостоятельно попытаться осмотреть и настроить аппарат.

\* Если пользователь не в состоянии провести осмотр аппарата самостоятельно или, если аппарат не может работать нормально после настройки или замены запасных частей, тогда нужно связаться с местным дилером или региональным офисом корпорации J.MORITA

![](_page_46_Picture_424.jpeg)

# oldiDen

![](_page_47_Picture_375.jpeg)

# **2. Нештатная остановка**

Наконечник с мотором может прекратить работать в 4 нижеперечисленных случаях

![](_page_47_Picture_376.jpeg)

# **3. Коды ошибок**

Если обнаружена проблема или ошибка, устройство остановится и на дисплее появится код ошибки. Если устройство останавливается, выключите его, а затем снова включите. Если сообщение об ошибке появляется снова, прекратите использование прибора и свяжитесь с Вашим местным дилером или региональным офисом корпорации J. MORITA. Обратите внимание на код ошибки и сообщите его, когда будете обращаться за помощью в компанию.

![](_page_47_Picture_377.jpeg)

![](_page_48_Picture_0.jpeg)

# Техническое описание

\* Технические характеристики могут быть изменены без уведомления в связи с совершенствованием изделия.

![](_page_48_Picture_282.jpeg)

![](_page_48_Picture_283.jpeg)

# **College Dent**

## Символы и маркировка

# Паспортная табличка

![](_page_49_Figure_3.jpeg)

# Символы

![](_page_49_Picture_350.jpeg)

![](_page_50_Picture_0.jpeg)

# Сервисные контакты

Аппарат Tri Auto ZX2 может быть отремонтирован и обслуживается:

Специалистами дочерних компаний J. MORITA MFG. CORP. во всём мире.

• Специалистами уполномоченных дилеров компании J. MORITA MFG. CORP. и специально обученными в компании J. MORITA MFG. CORP.

• Независимыми специалистами, специально обученными и уполномоченными компанией J. MORITA MFG. CORP.

По ремонту или другим видам сервиса обращайтесь к местному дилеру или в офис компании J. MORITA MFG. CORP.

## Запасные детали

![](_page_50_Picture_320.jpeg)

![](_page_50_Picture_321.jpeg)

![](_page_51_Picture_0.jpeg)

# Приложение - Декларация об электромагнитном излучении

Данное оборудование соответствует стандарту IEC 60601-1-2:2007, соответствующему международному стандарту по электромагнитной совместимости (EMC). Ниже представлены «Рекомендации и декларация изготовителя», которые обязательны по IEC 60601-1-2:2007, соответствующему международному стандарту по электромагнитной совместимости (EMC).

# **ОСТОРОЖНО**

- Аппаррат Tri Auto ZX2 (далее TR-ZX2) требует специальных мер предосторожности касательно электромагнитной совместимости и требует установки и ввода в эксплуатацию в соответствии с информацией по электромагнитной совместимости, предоставленной в СОПРОВОДИТЕЛЬНОЙ ДОКУМЕНТАЦИИ.
- Портативное и мобильное радиочастотное оборудование связи может повредить TR-ZX2.
- Использование других деталей, чем те, которые сопровождаются или указаны корпорацией J.Morita Mfg. Corp. может привести к увеличению эмиссии EMC или уменьшению EMC защищенности TR-ZX2.
- TR-ZX2 не должен использоваться рядом с другим оборудованием. Если смежное использование необходимо, требуется провести проверку нормальной работоспособности TR-ZX2 в той конфигурации, в которой ему предстоит работать.

### **Рекомендации и декларация изготовителя – электромагнитные излучения**

TR-ZX2 предназначен для использования в электромагнитной среде, указанной ниже. Покупатель или пользователь устройства X800 должен гарантировать, что он использует его в такой среде.

![](_page_51_Picture_472.jpeg)

**Рекомендации и декларация изготовителя – электромагнитная защищенность**  Устройство TR-ZX2 предназначено для использования в электромагнитной среде, указанной ниже. Покупатель или пользователь устройства X800 должен гарантировать, что он использует его в такой среде.

![](_page_51_Picture_473.jpeg)

ПРИМЕЧАНИЕ: UT является напряжением сети переменного тока до применения контрольного уровня.

\*1: Данные, полученные с зарядного устройства

\*2: Данный тест не применим, так как длина сигнального кабеля испытуемого оборудования составляет менее 3 м.

# www.goldident.ru

![](_page_52_Picture_0.jpeg)

### **Рекомендации и декларация изготовителя – электромагнитная защищенность**

TR-ZX2 предназначен для использования в электромагнитной среде, указанной ниже. Покупатель или пользователь устройства X800 должен гарантировать, что он использует его в такой среде.

![](_page_52_Picture_395.jpeg)

ПРИМЕЧАНИЕ 1: При 80 МГц и 800 МГц применяется более высокий частотный диапазон. ПРИМЕЧАНИЕ 2: Эти рекомендации могут не применяться ко всем ситуациям. На распространение электромагнитных волн влияют поглощения и отражения от конструкций, объектов и людей.

Напряженность поля от стационарных передатчиков таких, как базовые станции для радио- (сотовых / беспроводных) телефонов и наземных мобильных радиостанций, любительского радио, AM и FM радио и телевизионного вещания невозможно теоретически спрогнозировать с точностью. Для оценки электромагнитной среды, ввиду воздействия стационарных радиопередатчиков, следует проводить электромагнитное обследование объекта. Если измеренная напряженность поля на месте, в котором используется TR-ZX2, превышает допустимый уровень соответствия РЧ, указанный выше, необходимо понаблюдать за TR-ZX2, чтобы убедиться в нормальной работе. Если Вы заметили нарушения в работе, могут быть необходимы дополнительные меры, например, переориентация или передислокация TR-ZX2. <sup>b</sup> В диапазоне частот от 150 кГц до 80 МГц напряженность поля должна быть менее 3 В/м.

### **Рекомендуемый пространственный разнос между портативным и мобильным радиочастотным оборудованием связи и TR-ZX2.**

TR-ZX2 предназначено для использования в электромагнитной среде, в которой контролируются излучаемые радиочастотные помехи. Покупатель или пользователь TR-ZX2 может помочь предотвратить электромагнитные помехи, поддерживая минимальное расстояние между портативным и мобильным радиочастотным оборудованием связи (передатчиками) и TR-ZX2, как рекомендуется ниже, в соответствии с максимальной выходной мощностью оборудования связи.

![](_page_52_Picture_396.jpeg)

Для передатчиков, имеющих номинальную максимальную мощность на выходе, которая не указана выше, рекомендуемый пространственный .<br>разнос d в метрах (м) можно рассчитать с помощью уравнения, применимого к частоте передатчика, где P – номинальная максимальная выходная мощность передатчика в ваттах (Вт), заявленная изготовителем передатчика.

ПРИМЕЧАНИЕ 1: При 80 МГц и 800 МГц применяется пространственный разнос для более высокого частотного диапазона. ПРИМЕЧАНИЕ 2: Эти рекомендации могут не применяться ко всем ситуациям. На распространение электромагнитных волн оказывают влияние поглощение и отражение от конструкций, объектов и людей.

Базовая производительность:

 • Даже если помехи вызывают искажение дисплея или прекращает вращение, нормальный режим работы можно восстановить вручную, когда помехи прекратятся.

Длина кабеля:

Кабель адаптера питания: 1.8 м

![](_page_53_Picture_0.jpeg)

# **Техника безопасности и предотвращение несчастных случаев при эксплуатации электрических медицинских устройств**

- 1. **Только полностью подготовленный и квалифицированный персонал может эксплуатировать оборудование.**
- 2. **Моменты, на которые необходимо обратить должное внимание при установке оборудования.**
- (1) Располагайте аппарат в месте, в котором он не намокнет.
	- (2) Устанавливайте аппарат в месте, где он не будет повреждаться под воздействием атмосферного давления, температуры, влажности, прямого солнечного света, пыли, солей или сернистых соединений.
	- (3) Прибор должен быть защищен от опрокидывания, вибраций или сотрясающих толчков и т.п. (в том числе во время перемещения).
	- (4) Нельзя устанавливать аппарат там, где хранятся химические вещества, или там, где может произойти выброс газа.
	- (5) Соблюдайте все технические условия на электротехническое оборудование, включая частоту (Гц), напряжение (В) и предельно допустимый ток (A) (потребляемая мощность).
	- (6) Оборудование должно быть надлежащим образом заземлено.

### 3. **Моменты, на которые необходимо обратить должное внимание перед использованием оборудования.**

- (1) Осмотрите все соединения переключателя, полярность, настройки по шкале, счетчики, чтобы удостовериться в том, что оборудование будет работать надлежащим образом.
- (2) Удостоверьтесь в том, что заземление выполнено надлежащим образом.
- (3) Удостоверьтесь в том, что все шнуры подключены надлежащим образом.
- (4) Примите во внимание, что одновременное использование более одного инструмента или устройства может создать опасную ситуацию или привести к ошибке в диагнозе.
- (5) Еще раз убедитесь в безопасности наружных цепей или систем, подключенных непосредственно к пациенту.

### 4. **Моменты, на которые необходимо обратить должное внимание во время использования.**

- (1) Нельзя использовать оборудование для лечения или диагностики чаще, чем необходимо, или в течение более длительного времени, чем необходимо.
- (2) Сохраняйте постоянную бдительность в отношении ненормального состояния оборудования и пациента.
- (3) Продумайте соответствующие меры, такие как выключение оборудования, с целью обеспечения безопасности пациента в случае обнаружения любых отклонений в работе оборудования или в состоянии пациента.
- (4) Следите за тем, чтобы пациент не трогал руками или не управлял оборудованием.

### 5. **Моменты, на которые необходимо обратить должное внимание после использования оборудования.**

- (1) Выключите аппарат после возврата шкалы, переключателей и т.д. в их начальное положение в установленном порядке.
- (2) Не прилагайте чрезмерных усилий и не тяните за сам шнур, чтобы отсоединить шнуры.
- (3) Следующие моменты необходимо учитывать при хранении оборудования:
	- (3)-1. Место хранения должно защищать оборудование от намокания.
	- (3)-2. Место хранения должно защищать оборудование от любых возможных повреждений под воздействием атмосферного давления, температуры, влажности, ветра, прямого солнечного света, пыли или воздуха, содержащего соли или сернистые соединения.
	- (3)-3. Оборудование должно быть защищено от опрокидывания, вибраций, сотрясающих толчков и т.д. (в том числе при его перемещении).
	- (3)-4. В месте хранения должны отсутствовать химические вещества и газы.
- (4) Все вспомогательное оборудование, шнуры, направляющие и т.д. должны быть почищены, расположены надлежащим образом и аккуратно убраны.
- (5) Перед хранением оборудование следует очистить, чтобы оно было готово для использования в следующий раз.
- 6. **В случае неисправности или дефекта оператор должен прикрепить письменное извещение о том, что оборудование вышло из строя, не пытаясь самостоятельно ремонтировать оборудование; ремонтные работы должны выполняться квалифицированными мастерами.**
- 7. **Запрещается каким-либо образом модифицировать оборудование.**
- 8. **Техническое обслуживание и осмотр**
	- (1) Необходимо регулярно осматривать все оборудование и его компоненты.
	- (2) Оборудование, которое не использовалось некоторое время, необходимо всегда осматривать, чтобы удостовериться в том, что оно функционирует надлежащим образом и безопасно, перед тем, как снова его использовать.

![](_page_54_Picture_0.jpeg)

Разработка и производство **Корпорация J. MORITA MFG. CORP.** 680 Хигасихама, Минами-тѐ, Фусими-ку, Киото, 612-8533, Япония Тел.: +81.(0)75. 611 2141 Факс +81.(0)75. 622 4595

**Общий сайт «Морита» [www.morita.com](http://www.morita.com/)** 

Дистрибьюция **J. Morita Europe GmbH** Justus-von-Liebig-Strasse 27a, 63128 Dietzenbach, Germany Тел.: +49. (0)6074. 836 0, Факс +49. (0)6074. 836 299

Номер публикации: M8158-RU

# www.goldident.ru